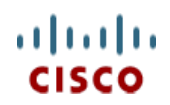

**Spec Sheet**

# **Cisco UCS C210 M2 General-Purpose Rack-Mount Server**

**CISCO SYSTEMS PUBLICATION HISTORY** 170 WEST TASMAN DR. **WWW.CISCO.COM**

SAN JOSE, CA, 95134 REV A.9 APRIL 26, 2012

## **CONTENTS**

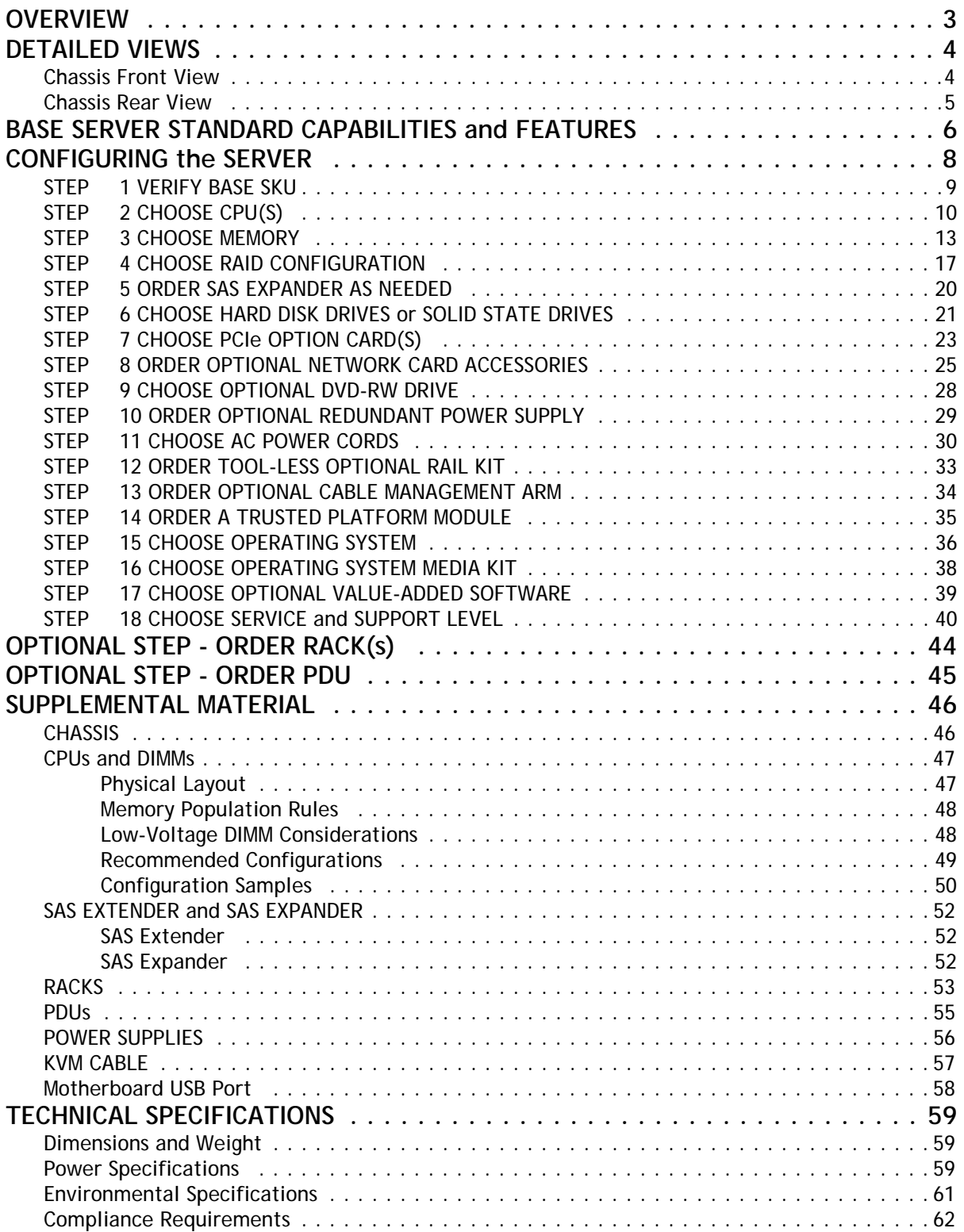

## <span id="page-2-0"></span>**OVERVIEW**

The Cisco® UCS C210 M2 server is a general-purpose, two-socket, two rack-unit (2RU) rack server that builds on the success of the UCS C210 M1 server. The UCS C210 M2 server (shown in *[Figure](#page-2-1) 1*) extends the capabilities of the Cisco Unified Computing System™. The server uses Intel's latest Xeon 5600 Series multicore processors with 12 DIMM slots, 5 PCIe slots, embedded dual-port gigabit Ethernet controller, and up to 16 2.5-inch SAS/SATA hot-swappable hard disk drives (HDDs) or solid-state drives (SSDs).

### <span id="page-2-1"></span>**Figure 1 Cisco UCS C210 M2 High-Density Rack Server**

### **Front View**

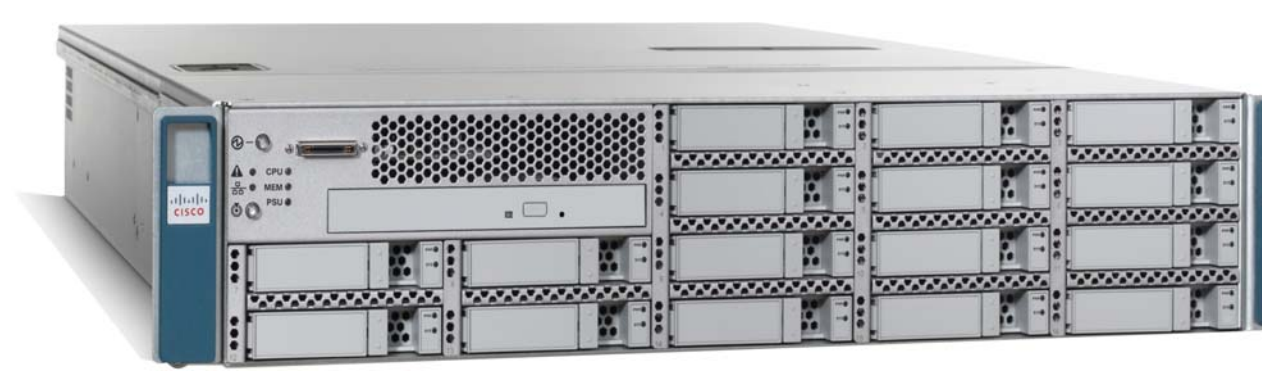

#### **Rear View**

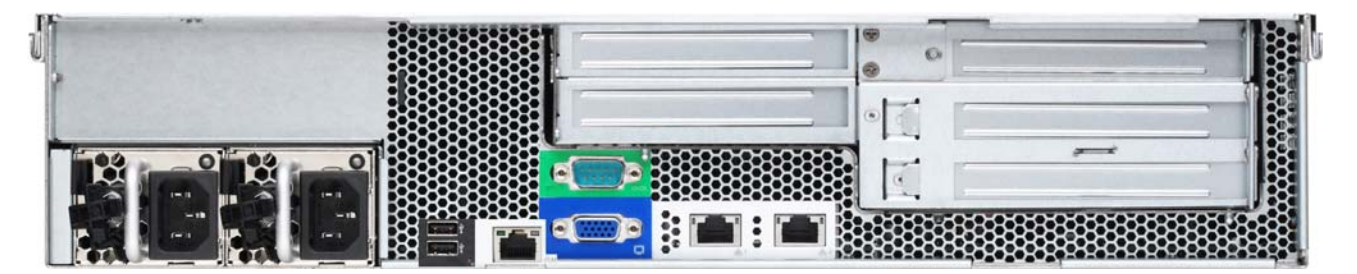

## <span id="page-3-0"></span>**DETAILED VIEWS**

### <span id="page-3-1"></span>**Chassis Front View**

*[Figure](#page-3-2) 2* shows the Cisco UCS C210 M2 General-Purpose Rack Server.

### <span id="page-3-2"></span>**Figure 2 Chassis Front View**

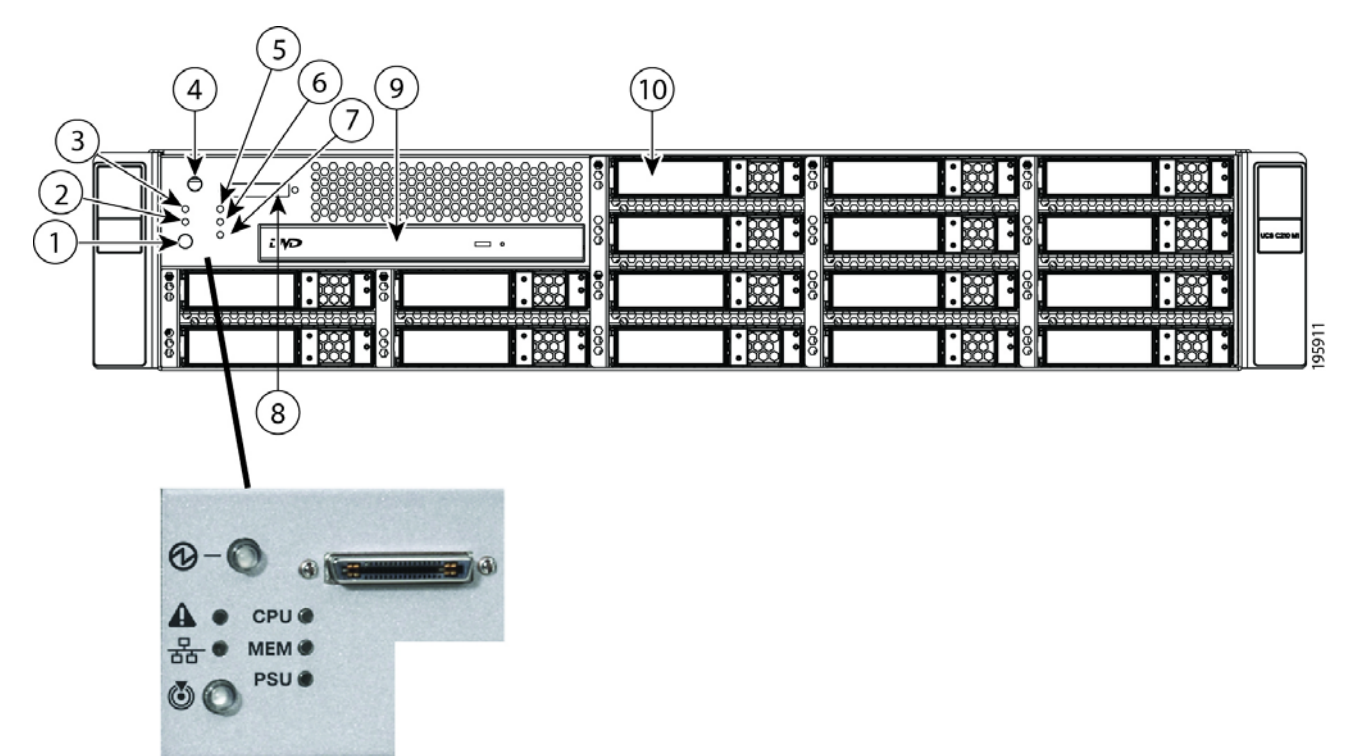

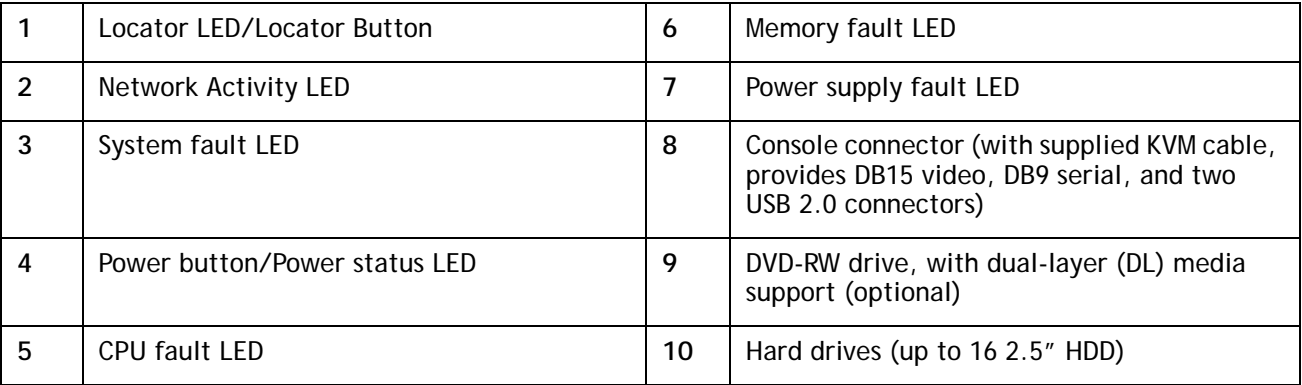

For more information regarding the KVM cable connection, see **[KVM CABLE on page 57](#page-56-0)**.

### <span id="page-4-0"></span>**Chassis Rear View**

*[Figure](#page-4-1) 3* shows the external features of the rear panel.

### <span id="page-4-1"></span>**Figure 3 Chassis Rear View**

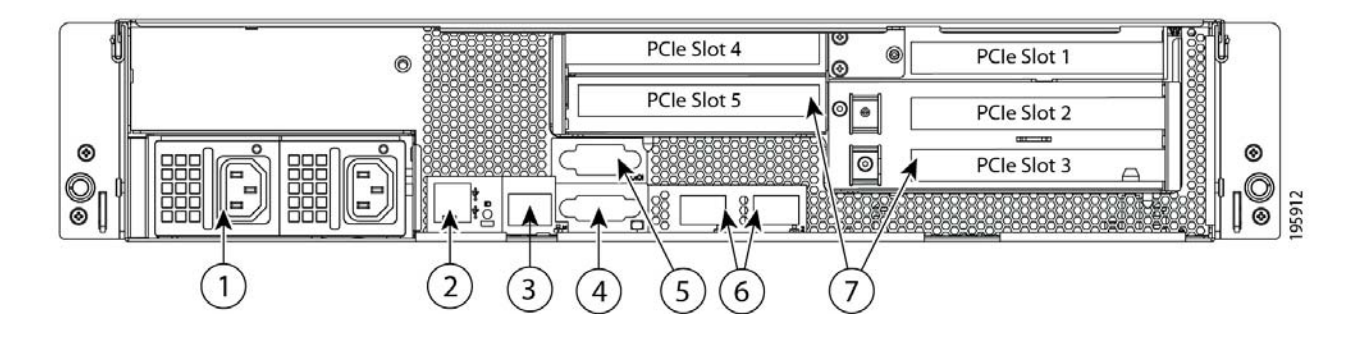

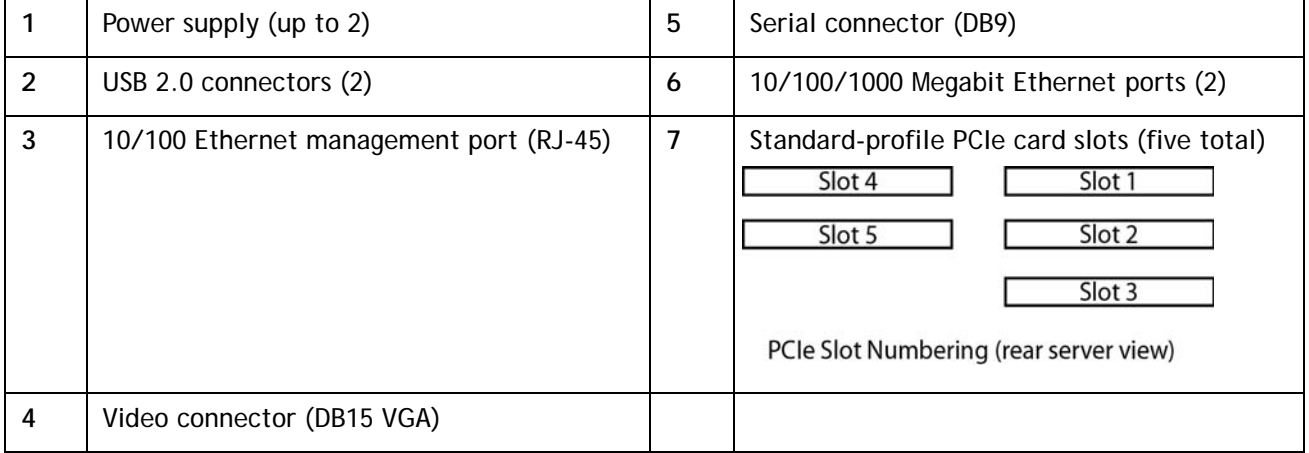

## <span id="page-5-0"></span>**BASE SERVER STANDARD CAPABILITIES and FEATURES**

*[Table](#page-5-1) 1* lists the capabilities and features of the base server. Details about how to configure the server for a particular feature or capability (for example, number of processors, disk drives, or amount of memory) are provided in **[CONFIGURING the SERVER on page 8](#page-7-0)**.

### <span id="page-5-1"></span>**Table 1 Capabilities and Features**

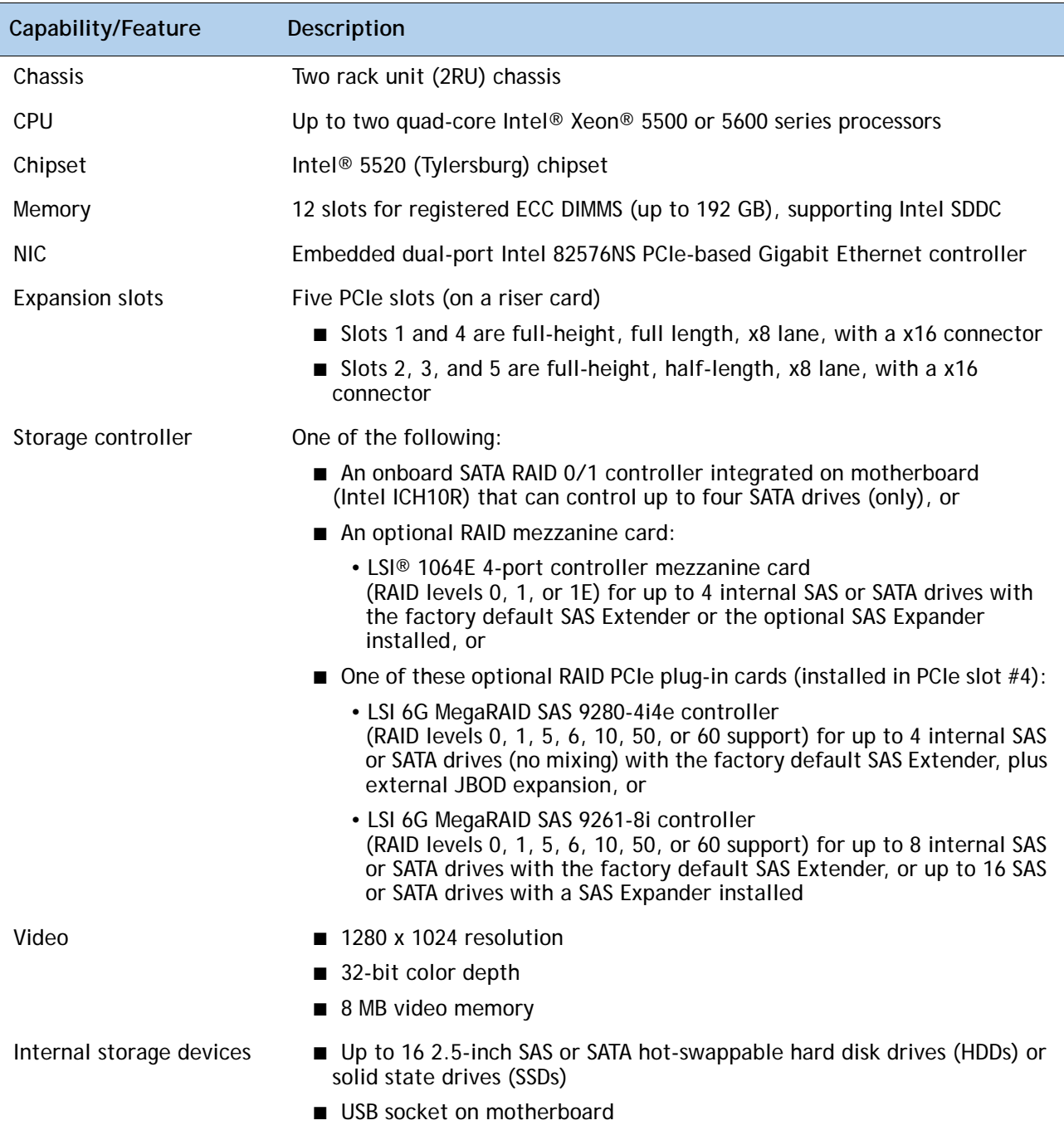

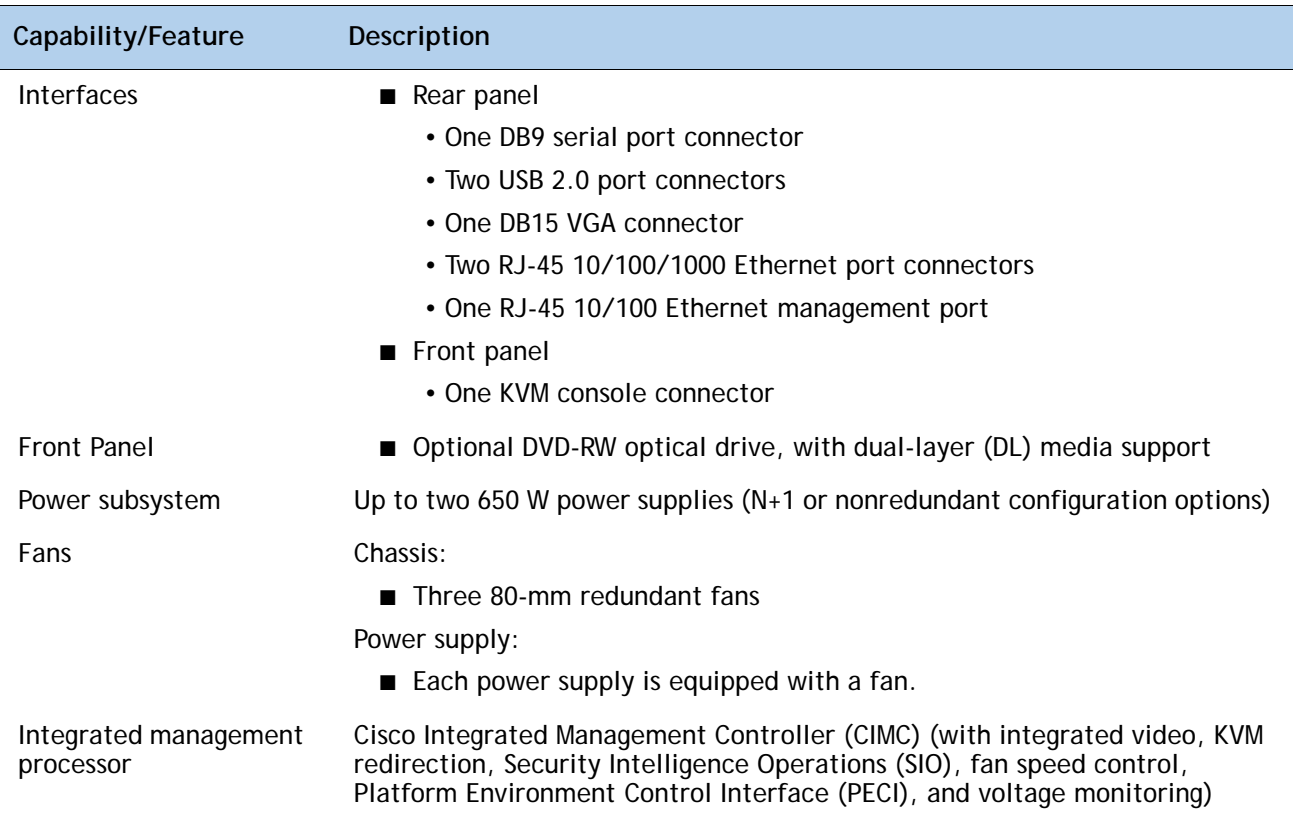

## <span id="page-7-0"></span>**CONFIGURING the SERVER**

Follow these steps to configure the Cisco UCS C210 M2 General-Purpose Rack Server:

- **[STEP 1 VERIFY BASE SKU, page 9](#page-8-0)**
- **STEP 2 CHOOSE CPU(S)**, page 10
- **[STEP 3 CHOOSE MEMORY, page 13](#page-12-0)**
- **[STEP 4 CHOOSE RAID CONFIGURATION, page 17](#page-16-0)**
- **[STEP 5 ORDER SAS EXPANDER AS NEEDED, page 20](#page-19-0)**
- **[STEP 6 CHOOSE HARD DISK DRIVES or SOLID STATE DRIVES, page 21](#page-20-0)**
- **[STEP 7 CHOOSE PCIe OPTION CARD\(S\), page 23](#page-22-0)**
- **[STEP 8 ORDER OPTIONAL NETWORK CARD ACCESSORIES, page 25](#page-24-0)**
- **[STEP 9 CHOOSE OPTIONAL DVD-RW DRIVE, page 28](#page-27-0)**
- **[STEP 10 ORDER OPTIONAL REDUNDANT POWER SUPPLY, page 29](#page-28-0)**
- **[STEP 11 CHOOSE AC POWER CORDS, page 30](#page-29-0)**
- **[STEP 12 ORDER TOOL-LESS OPTIONAL RAIL KIT, page 33](#page-32-0)**
- **[STEP 13 ORDER OPTIONAL CABLE MANAGEMENT ARM, page 34](#page-33-0)**
- **[STEP 14 ORDER A TRUSTED PLATFORM MODULE, page 35](#page-34-0)**
- **[STEP 15 CHOOSE OPERATING SYSTEM, page 36](#page-35-0)**
- **[STEP 16 CHOOSE OPERATING SYSTEM MEDIA KIT, page 38](#page-37-0)**
- **[STEP 17 CHOOSE OPTIONAL VALUE-ADDED SOFTWARE, page 39](#page-38-0)**
- **[STEP 18 CHOOSE SERVICE and SUPPORT LEVEL, page 40](#page-39-0)**
- **[OPTIONAL STEP ORDER RACK\(s\) on page 44](#page-43-0)**
- **[OPTIONAL STEP ORDER PDU on page 45](#page-44-0)**

### <span id="page-8-0"></span>**STEP 1 VERIFY BASE SKU**

Verify the product ID (PID) of the base server as shown in *[Table](#page-8-1) 2*.

<span id="page-8-1"></span>**Table 2 PID of the Base C210 M2 Rack Server**

| Product ID (PID) | Description                                                  |
|------------------|--------------------------------------------------------------|
| R210-2121605W    | UCS C210 M2 Srvr w/1PSU, w/o CPU, mem, HDD, DVD or PCIe card |

The R210-2121605W base server:

- Includes one power supply.
- Does not include CPU, memory, hard disk drives (HDDs), Solid-State Drives (SSDs), plug-in PCIe cards, or optional DVD-RW drive.

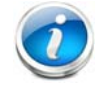

**NOTE:** Use the steps on the following pages to configure the server with the components that you want to include.

### <span id="page-9-0"></span>**STEP 2 CHOOSE CPU(S)**

The standard CPU features are:

- Intel Xeon 5600-series (Westmere-EP) or Intel Xeon 5500-series (Nehalem) CPUs
- Intel 5520 chipset
- Cache size of 4, 8, or 12 MB

**Choose CPUs**

The available CPUs are listed in *[Table](#page-9-1) 3*.

<span id="page-9-1"></span>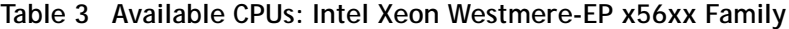

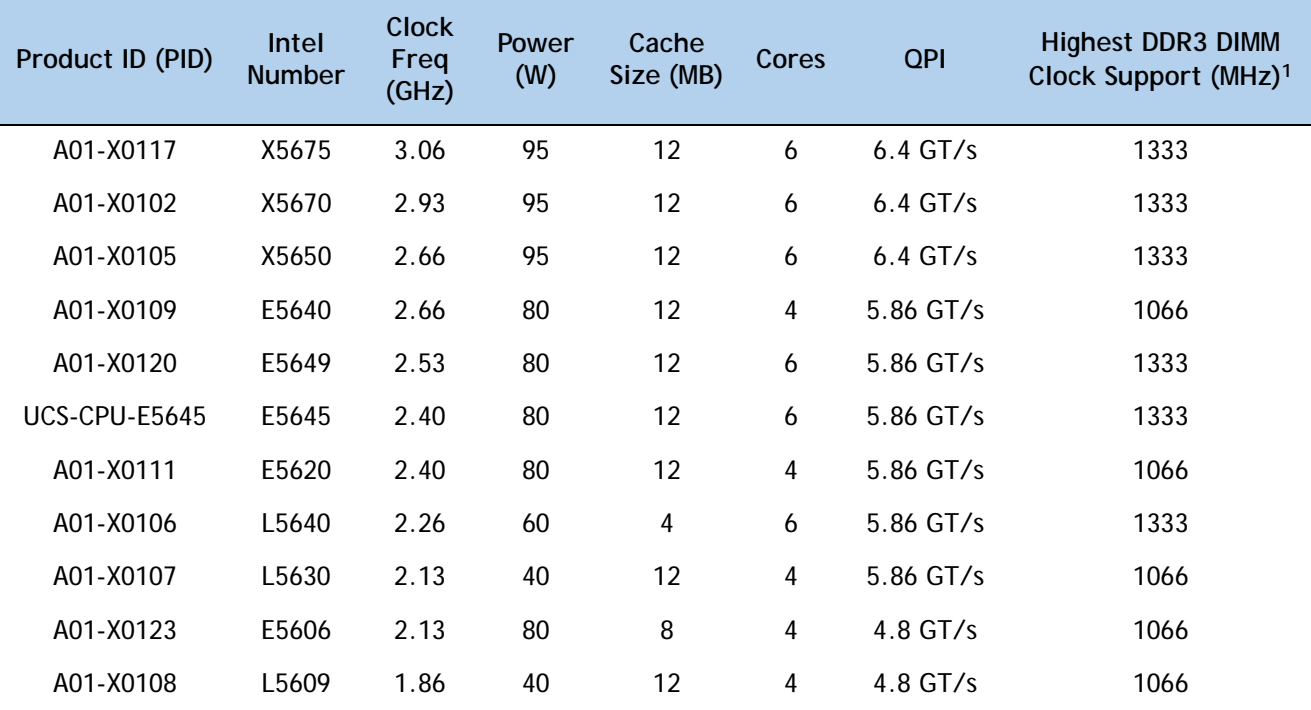

**Notes . . .**

1. If higher or lower speed DIMMs are selected than what is shown in the table for a given CPU, the DIMMs will be clocked at the lowest common denominator of CPU clock and DIMM clock. For example:

Selecting lower-speed DIMMs: If you use an X5650 CPU (which can support up to 1333-MHz DIMMs) with 1066-MHz DIMMs, the DIMMs will be clocked at the lower speed of 1066 MHz.

Selecting higher-speed DIMMs: If you use 1333-MHz DIMMs with an E5620 CPU (which can support up to 1066-MHz DIMMs), the DIMMS will be clocked at the lower speed of 1066 MHz.

The available 5500-series CPUs are listed in *[Table](#page-10-0) 4*.

| Product ID (PID) | <b>Intel</b><br><b>Number</b> | <b>Clock</b><br>Freg<br>(GHz) | <b>Power</b><br>(W) | Cache<br>Size (MB) | Cores | <b>QPI</b>  | <b>Highest DDR3 DIMM</b><br>Clock Support (MHz) <sup>1</sup> |
|------------------|-------------------------------|-------------------------------|---------------------|--------------------|-------|-------------|--------------------------------------------------------------|
| N20-X00001       | X5570                         | 2.93                          | 95                  | 8                  | 4     | $6.4$ GT/s  | 1333                                                         |
| N20-X00006       | X5550                         | 2.66                          | 95                  | 8                  | 4     | $6.4$ GT/s  | 1333                                                         |
| N20-X00002       | E5540                         | 2.53                          | 80                  | 8                  | 4     | $5.86$ GT/s | 1066                                                         |
| N20-X00003       | E5520                         | 2.26                          | 80                  | 8                  | 4     | $5.86$ GT/s | 1066                                                         |
| N20-X00004       | L5520                         | 2.26                          | 60                  | 8                  | 4     | $5.86$ GT/s | 1066                                                         |
| N20-X00009       | E5504                         | 2.00                          | 80                  | 4                  | 4     | $4.8$ GT/s  | 800                                                          |
| A01-X0113        | E5506                         | 2.13                          | 80                  | 4                  | 4     | $4.8$ GT/s  | 800                                                          |

<span id="page-10-0"></span>**Table 4 Available Intel CPUs: Xeon Nehalem x55xx Family**

**Notes . . .**

1. If higher or lower speed DIMMs are selected than what is shown in the table for a given CPU, the DIMMs will be clocked at the lowest common denominator of CPU clock and DIMM clock. For example:

Selecting lower-speed DIMMs: if you use an X5570 CPU (which can support up to 1333-MHz DIMMs) with 1066-MHz DIMMs, the DIMMs will be clocked at the lower speed of 1066 MHz.

Selecting higher-speed DIMMs: If you use 1333-MHz DIMMs with an E5506 CPU (which can support up to 800-MHz DIMMs), the DIMMS will be clocked at the lower speed of 800 MHz.

#### **Approved Configurations**

- **(1) Single-CPU configurations:**
	- Choose any one CPU listed in *Table [3 on page 10](#page-9-1)* or *Table [4 on page 11](#page-10-0)*.
- **(2) Two-CPU Configurations:**
	- Choose two identical CPUs from any one of the rows of *Table [3 on page 10](#page-9-1)* or *[Table](#page-10-0) 4 on [page 11](#page-10-0)*.

**Caveats**

- You can select either one processor or two identical processors.
- For optimal performance, select DIMMs with the highest clock speed for a given processor (see *Table [5 on page 14](#page-13-0)*). If you select DIMMs whose speeds are lower or higher than that shown in the tables, suboptimal performance will result.

### <span id="page-12-0"></span>**STEP 3 CHOOSE MEMORY**

The standard memory features are:

- **DIMMs** 
	- Clock speed: 800 MHz, 1066 MHz, or 1333 MHz
	- Ranks per DIMM: 1, 2, or 4
	- Operational voltage: single voltage (1.5 V) or dual voltage (1.35 V/1.5 V)
	- Registered
- DDR3 ECC registered DIMMs (RDIMMs), supporting Intel SDDC
- Memory is organized with three memory channels per CPU, with up to two DIMMs per channel (DPC), as shown in *[Figure](#page-12-1) 4*.

<span id="page-12-1"></span>**Figure 4 C210 M2 Memory Organization**

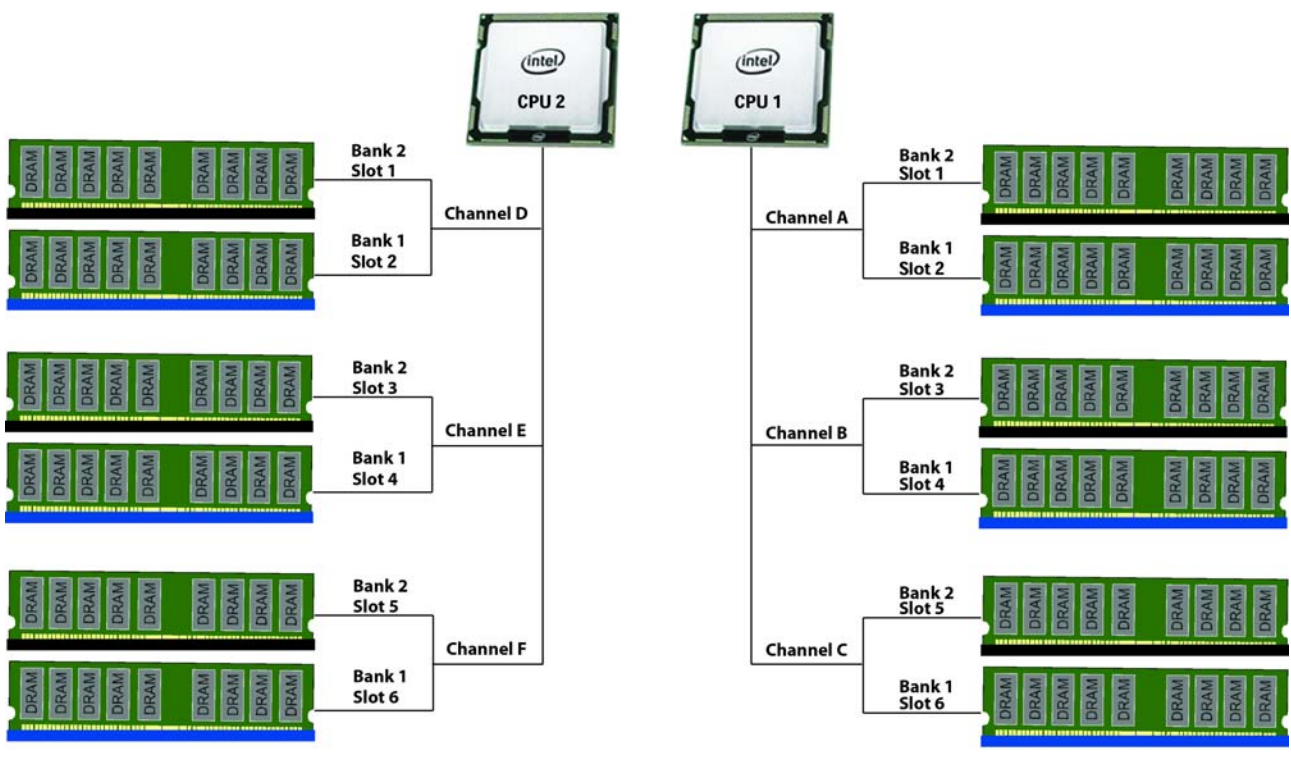

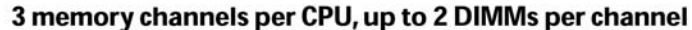

 $\blacksquare$  = Bank 1  $\blacksquare =$  Bank 2

#### **Choose DIMMs and Memory Mirroring**

Choose the memory configuration and whether or not you want the memory mirroring option. The available memory DIMMs and mirroring option are listed in *[Table](#page-13-0) 5*.

**NOTE:** When memory mirroring is enabled, the memory subsystem simultaneously writes identical data to two channels. If a memory read from one of the channels returns incorrect data due to an uncorrectable memory error, the system automatically retrieves the data from the other channel. A transient or soft error in one channel does not affect the mirrored data, and operation continues unless there is a simultaneous error in exactly the same location on a DIMM and its mirrored DIMM. Memory mirroring reduces the amount of memory available to the operating system by 50% because only one of the two populated channels provides data.

#### <span id="page-13-0"></span>**Table 5 Available DDR3 DIMMs**

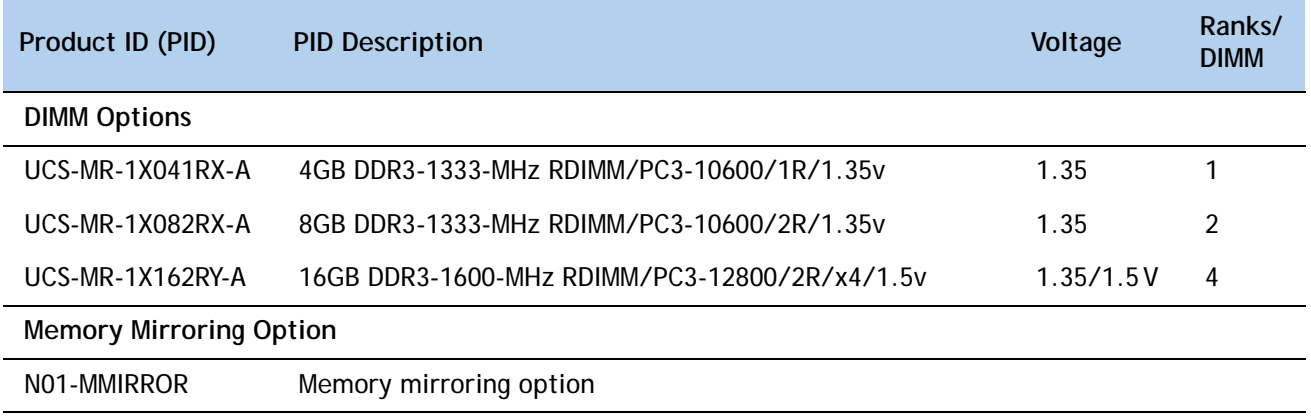

#### **Approved Configurations**

- **(1) 1-CPU configuration without memory mirroring:**
	- Choose from one to six DIMMs (note that there are six DIMM slots per CPU)
- **(2) 1-CPU configuration with memory mirroring:**
	- Choose either two or four DIMMs. The DIMMs will be placed by the factory as shown in the following table:

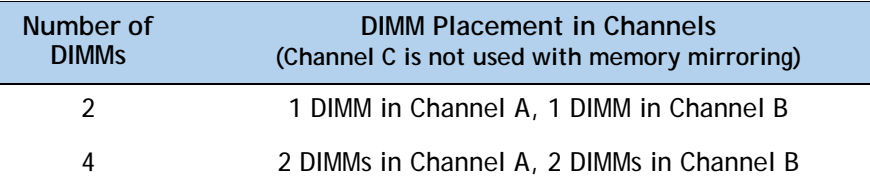

■ Choose the memory mirroring option (N01-MMIRROR) as shown in *Table [5 on page 14](#page-13-0)*.

- **(3) 2-CPU configuration without memory mirroring:**
	- Choose from 1 to 6 DIMMs per CPU (from 2 to 12 total DIMMs)
- **(4) 2-CPU configuration with memory mirroring:**
	- Choose 2, 4, 6, or 8 DIMMs per CPU. The DIMMs will be placed by the factory as shown in the following table:

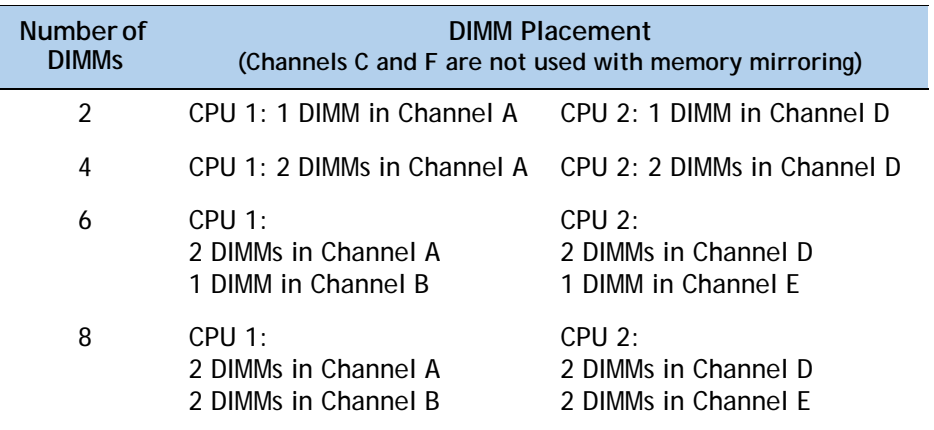

■ Choose the memory mirroring option (N01-MMIRROR) as shown in *Table [5 on page 14](#page-13-0)*.

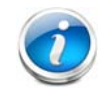

**NOTE:** System performance is optimized when the DIMM memory type and the DIMM quantity is equal for both CPUs.

#### **Caveats**

- DIMM voltage:
	- You can mix dual voltage DIMMs (operate at either 1.5 V or 1.35 V) and single voltage DIMMs (operate at only 1.5 V).
	- Dual-voltage DIMMs can be operated in either of these modes:
		- Power Saving Mode at a maximum speed of 1066 MHz
		- Performance Mode at a maximum speed of 1333 MHz

If you mix both types of DIMMs in your configuration, the server forces all DIMMs to operate in Performance Mode.

■ Memory mirroring:

If you choose the Memory RAS option, be aware that it is available only with an even number of memory channels. For example, if you choose six DIMMs and select RAS,

mirroring will go into effect on only two channels with two DIMMS per channel (you cannot implement RAS on three channels). In this case, two DIMMS would go unused.

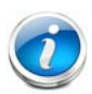

**NOTE:** For memory mirroring, DIMM pairing across buses must be identical. If you only have two DIMMs, they need to be the same PID because you have one DIMM on each of two buses.

If you have four DIMMs in a 2-CPU system, for example, you can have two 4-GB and two 8-GB DIMMs. One 4-GB/8-GB DIMM pair would located on Channel A of CPU 1, and one 4-GB/8-GB DIMM pair would be located on Channel D of CPU 2.

If you have four DIMMs in a 1-CPU system, for example, you can have two 4-GB and two 8-GB DIMMs. One 4-GB/8-GB DIMM pair would located on Channel A of CPU 1, and one 4-GB/8-GB DIMM pair would be located on Channel B of CPU 1.

For more information regarding memory, see **[CPUs and DIMMs on page 47](#page-46-0)**.

### <span id="page-16-0"></span>**STEP 4 CHOOSE RAID CONFIGURATION**

The base server motherboard comes with an integrated SATA RAID 0/1 controller, which supports up to 4 SATA drives only (the integrated controller does not support SAS drives). Therefore, a separate plug-in PCIe controller card is not required when ordering SATA drives and a RAID 0 or 1 configuration is desired.

You can use the built-in SATA RAID 0/1 controller as described in the preceding paragraph or you can instead choose to implement a RAID configuration by using the optional mezzanine card on the server motherboard or by using an optional plug-in PCIe RAID controller card.

Cisco can provide factory-configured RAID 0, 1, 1E, 5, 6, and 10 systems depending on the RAID implementation chosen and the number of drives ordered. Factory-configured RAID options are listed at the end of *[Table](#page-16-1) 6*. Note that RAID levels 50 and 60 are supported on the 9280-4i4e and 9261-8i, but are not factory configurable.

#### **Choose RAID Options**

Choose one RAID controller, one RAID configuration option, and, if desired, the battery backup option listed in *[Table](#page-16-1) 6*.

#### <span id="page-16-1"></span>**Table 6 Available RAID Options**

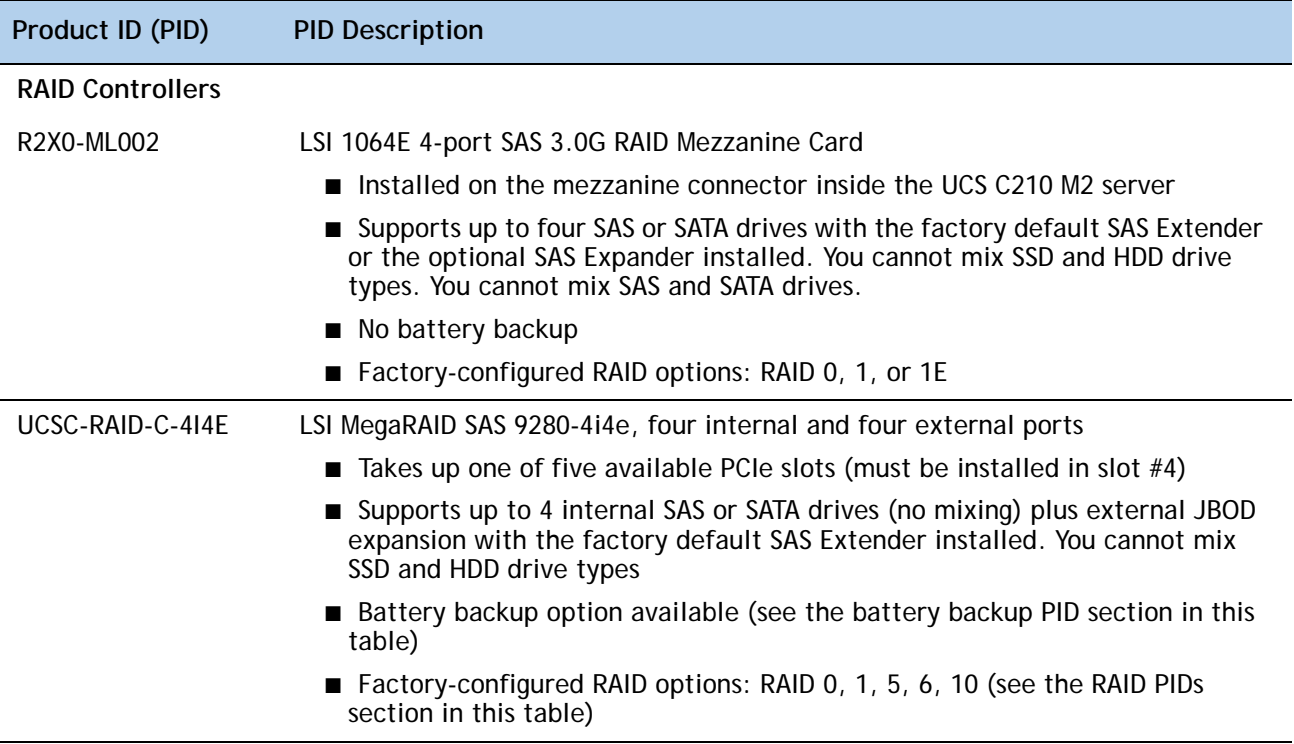

### **Table 6 Available RAID Options** *(continued)*

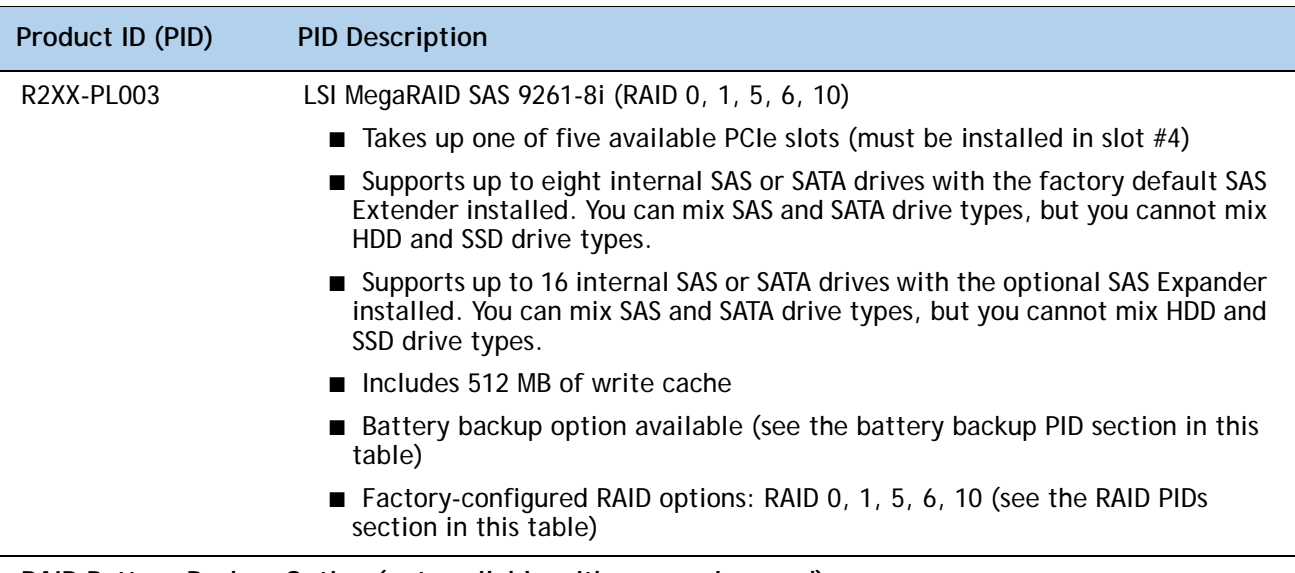

**RAID Battery Backup Option (not available with mezzanine card)**

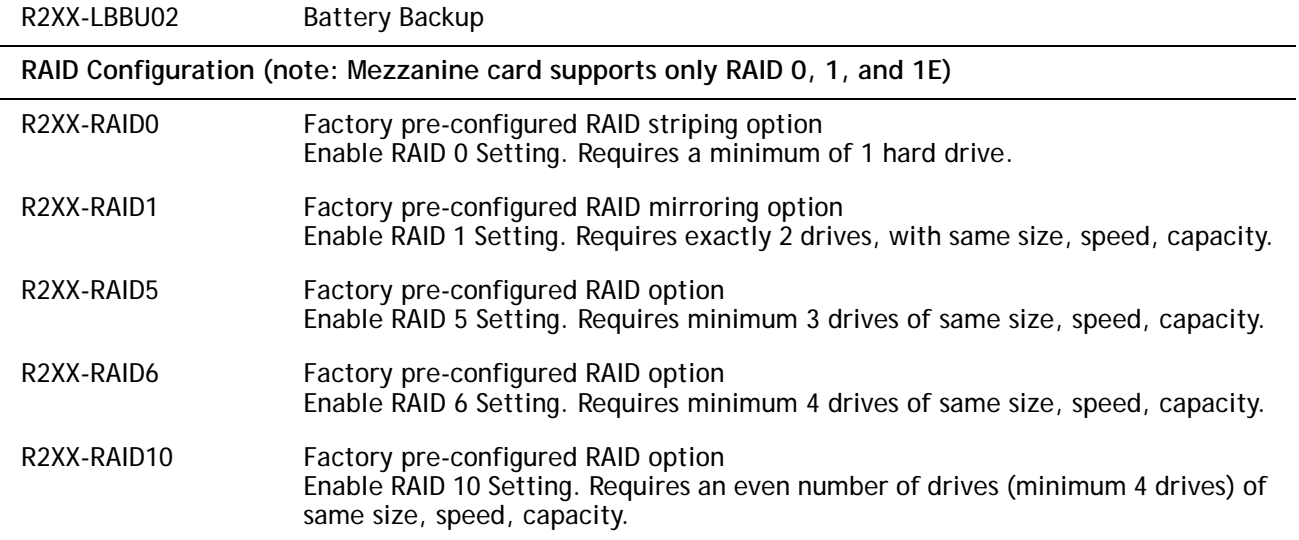

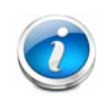

**NOTE:** No RAID option can be chosen if you have one of the following configurations:

- A mix of SAS and SATA drives
- No drives

.

#### **Approved Configurations**

- **(1) Integrated SATA RAID 0/1 controller**
	- Choose none of the options listed in *[Table](#page-16-1) 6*. In this case, the integrated RAID 0/1 controller will be used.
- **(2) Optional RAID controller**
	- Choose one of the RAID controllers options (with or without battery backup) listed in *[Table](#page-16-1) 6*.
- **(3) Optional RAID configuration**
	- Choose one of the RAID configuration options listed in *[Table](#page-16-1) 6*.

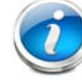

**NOTE:** If an optional RAID configuration is not chosen, the disks will be configured as a JBOD.

#### **Caveats**

- The MegaRAID cards (LSI MegaRAID SAS 9280-4i4e or LSI MegaRAID SAS 9261-8i) must be installed in PCIe slot #4. Refer to *Figure [3 on page 5](#page-4-1)* for PCIe slot numbering.
- If you choose the mezzanine RAID controller card, you will still have all five PCIe slots available for adding optional cards.
- The two optional plug-in RAID controllers are each half-height PCIe cards. If you choose one of these optional cards, you will still have four slots available for adding optional PCIe cards.
- You can choose only one RAID controller (integrated controller, mezzanine card controller, or one plug-in PCIe controller).
- You can choose an optional RAID configuration (RAID 0, 1, 5, 6, or 10), which is pre-configured at the factory. If you do not choose a RAID configuration, the disks will be configured as a JBOD.

### <span id="page-19-0"></span>**STEP 5 ORDER SAS EXPANDER AS NEEDED**

You must order a SAS Expander if the system will have more than eight disk drives or you plan to upgrade to over eight disk drives in the future.

If you do not select a SAS Expander, the SAS Extender comes standard with the UCS C210 M2 server chassis. The SAS Extender supports up to eight disk drives. The SAS Extender option is not field upgradeable to a SAS Expander. Both the SAS Extender and SAS Expander, however, are field-replaceable. You can replace an extender or expander only with the same type of card.

If desired, select the SAS Expander listed in *[Table](#page-19-1) 7*.

#### <span id="page-19-1"></span>**Table 7 SAS Expander**

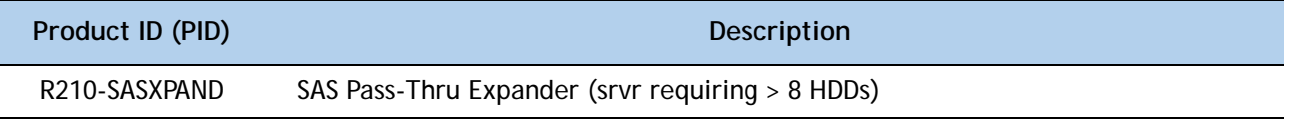

For more information about the SAS Expander and SAS Extender, see **[SAS EXTENDER and SAS](#page-51-0)  [EXPANDER on page 52](#page-51-0)**.

### <span id="page-20-0"></span>**STEP 6 CHOOSE HARD DISK DRIVES or SOLID STATE DRIVES**

The standard disk drive features are:

- 2.5-inch small form factor
- Hot-pluggable
- Sled-mounted

### **Choose Drives**

The available drives are listed in *[Table](#page-20-1) 8*.

### <span id="page-20-1"></span>**Table 8 Available Hot-Pluggable Sled-Mounted HDDs and SSDs**

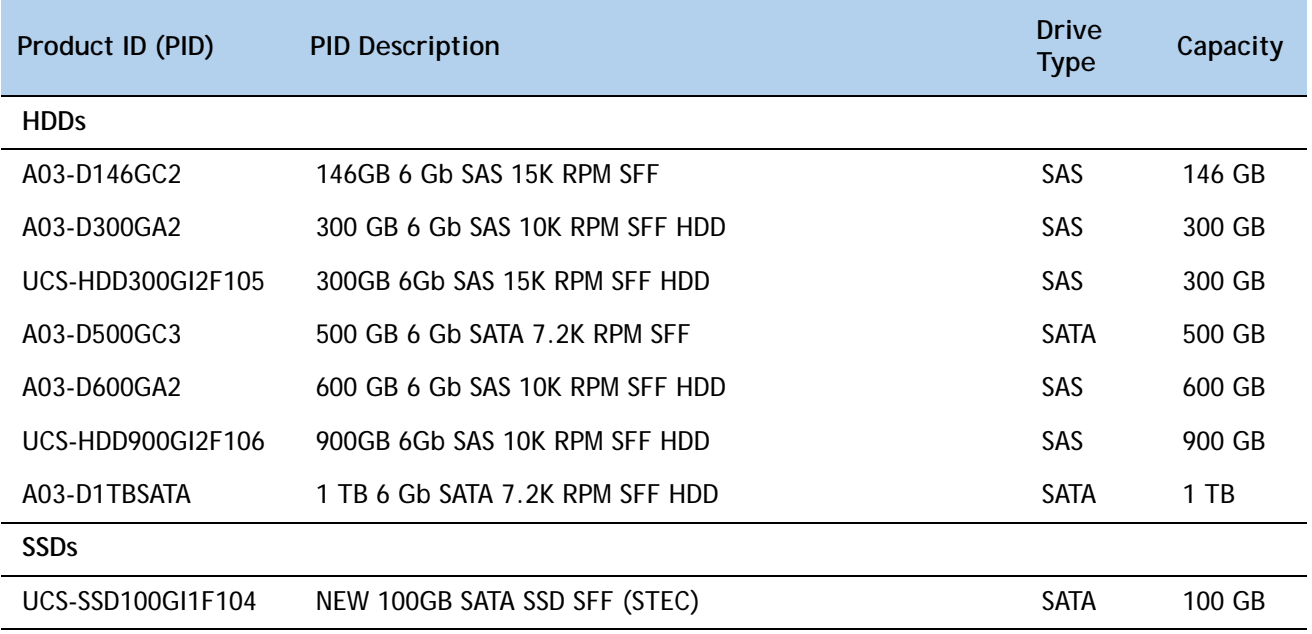

#### **Approved Configurations**

- **(1) Integrated SATA RAID 0/1 controller**
	- Select up to 4 SATA (only) drives listed in *[Table](#page-20-1) 8*. You cannot mix HDD and SDD SATA drive types.
- **(2) LSI 1064E 4-port SAS 6.0G RAID Mezzanine card RAID controller**
	- Select up to four SAS or SATA drives listed in **[Table](#page-20-1) 8**. You cannot mix HDD and SSD drives. You cannot mix SAS and SATA drive types.
- **(3) LSI MegaRAID SAS 9280-4i4e RAID controller**
	- Select up to four SAS or SATA internal drives listed in *[Table](#page-20-1) 8* for configurations with the factory-default extender. You cannot mix HDD and SSD drive types or SAS and SATA drives.
- **(4) LSI MegaRAID SAS 9261-8i RAID controller**
	- Select up to eight internal SAS or SATA drives listed in *[Table](#page-20-1) 8*. You can mix SAS and SATA drives but you cannot mix HDD and SSD drive types. If you order the optional SAS Expander, the controller can support up to 16 internal drives.

**Caveats**

■ If the integrated RAID controller on the server motherboard is used (no PCIe or mezzanine card controller selected), all the drives must be SATA.

A SAS Extender is not field-upgradable to a SAS Expander, so if you are configuring a system with eight or more drives or anticipate the system will implement more than eight drives in the future, make sure you order a SAS Expander. You can replace an extender or expander only with the same type of card.

### <span id="page-22-0"></span>**STEP 7 CHOOSE PCIe OPTION CARD(S)**

The standard PCIe card offerings are:

- Ethernet
- Fibre Channel
- iSCSI
- Virtual Interface Card (VIC)

### **Choose PCIe Option Cards**

The available PCIe option cards are listed in *[Table](#page-22-1) 9*.

### <span id="page-22-1"></span>**Table 9 Available PCIe Option Cards**

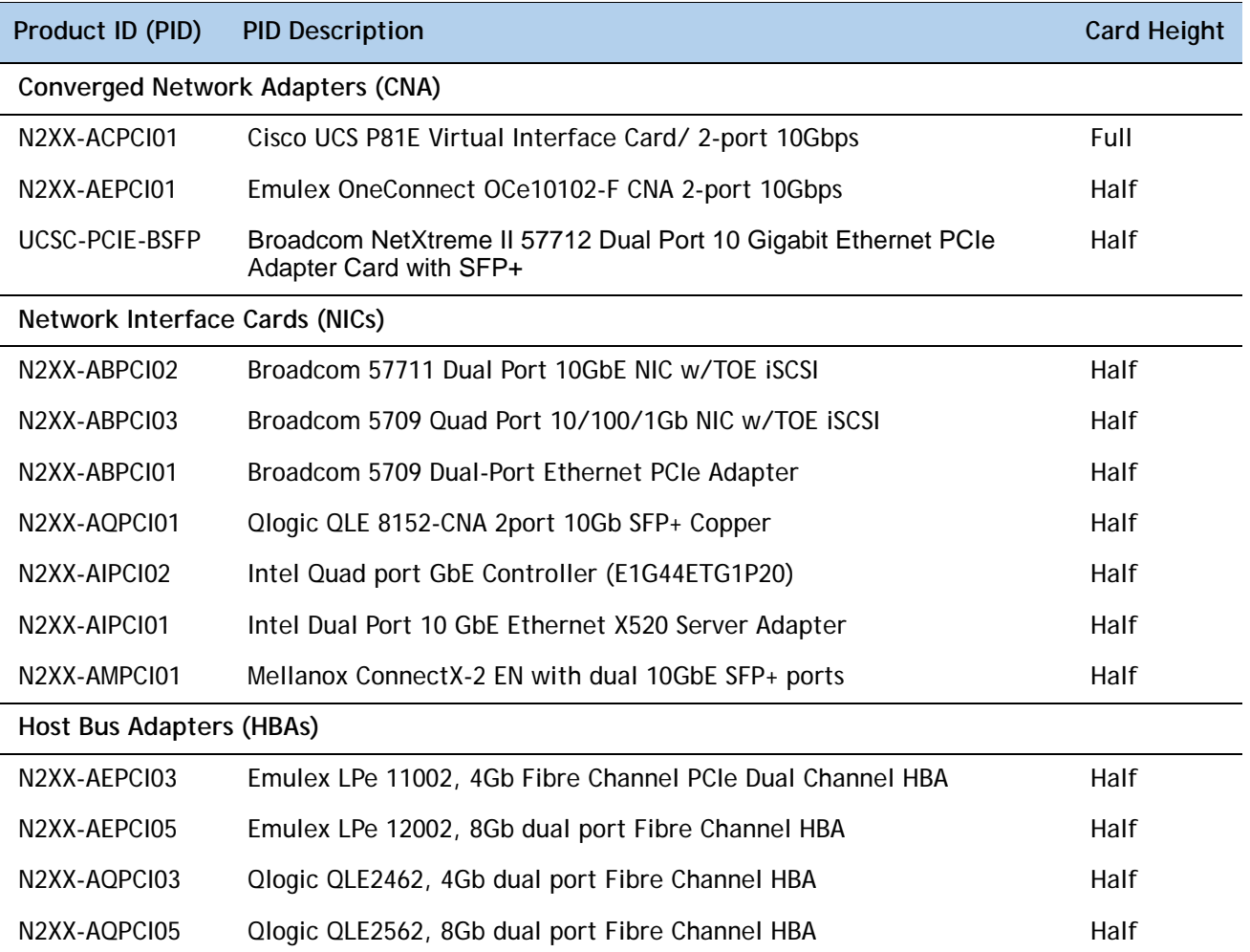

#### **Approved Configurations**

- **(1) No RAID controller plug-in card**
	- If you did not choose a plug-in RAID controller (for example, you are using the mezzanine card or the interated RAID controller on the motherboard), you can select up to five PCIe option cards listed in *[Table](#page-22-1) 9*.
- **(2) One RAID controller plug-in card**
	- If you selected a plug-in RAID controller, you can select up to four of the optional PCIe cards listed in *[Table](#page-22-1) 9*.

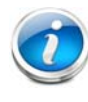

**NOTE:** If a plug-in RAID controller card is installed, any optional PCIe card you select will be installed in one of the remaining four PCIe slots. You can install a maximum of one plug-in PCIe RAID controller card.

#### **Caveats**

- There are five PCIe slots. All are full-height. All of the PCIe adapter cards are half-height, with the exception of the Virtual Interface Card (VIC) (N2XX-ACPCI01), which is a full-height card.
	- If you selected a plug-in RAID controller in **[STEP 4 CHOOSE RAID CONFIGURATION](#page-16-0)**, four slots remain available.
	- Only a single Cisco UCS P81E Virtual Interface Card/ 2-port 10Gbp card may be installed and it must be installed in slot 1 or slot 2. Note, however, that if the server is running UCSM, only slot 1 is supported for the VIC card. See *Figure [3 on page 5](#page-4-1)* for slot numbering.

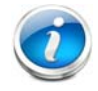

**NOTE:** If you are using Unified Computing System Manager (UCSM), the Cisco UCS P81E Virtual Interface Card/ 2-port 10Gbp card must be installed only in PCIe slot 1.

- All cards will fit in any slot.
- The MegaRAID cards (LSI MegaRAID SAS 9280-4i4e or LSI MegaRAID SAS 9261-8i) must be installed in PCIe slot #4. Refer to *Figure [3 on page 5](#page-4-1)* for PCIe slot numbering.
- To help ensure that your operating system is compatible with the card you have selected, please check the Hardware Compatibility List at this URL:

**[http://www.cisco.com/en/US/products/ps10477/prod\\_technical\\_reference\\_list.html](www.cisco.com/en/US/products/ps10477/prod_technical_reference_list.html)**

### <span id="page-24-0"></span>**STEP 8 ORDER OPTIONAL NETWORK CARD ACCESSORIES**

Copper twinax cables and SFP optical modules may be ordered to support the two-port network cards that are available with the server.

#### **Choose Optional Twinax Cables**

Copper twinax cables are listed in *[Table](#page-24-1) 10*. You can choose cable lengths of 1, 3, 5, 7, or 10 meters. The two longer cables (7 and 10 meters) are active, which means that they contain active components within the SFP+ housing to improve signal quality.

### <span id="page-24-1"></span>**Table 10 Available Twinax Cables**

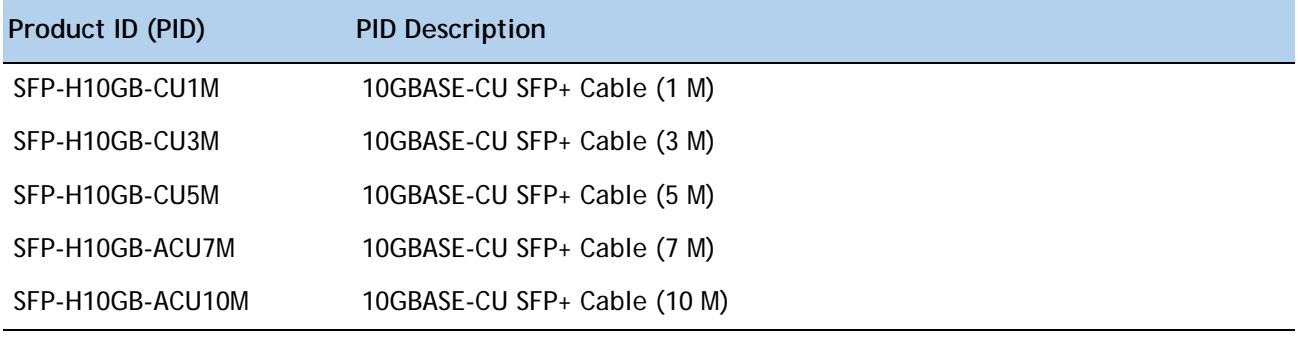

#### **Approved Configurations**

- **(1) Choose Up to Two Twinax Cables for Each Network Card Ordered**
	- You may choose one or two twinax cables for each network card ordered. The cables can be different lengths; however, you would normally order two cables of equal lengths to connect to the primary and redundant network switching equipment.

#### **Caveats**

The twinax cables listed in *[Table](#page-24-1) 10* can be ordered only for the following PCIe cards:

- N2XX-ACPCI01 (Cisco UCS P81E Virtual Interface Card/ 2-port 10Gbps)
- UCS-PCIE-BSFP (Broadcom 57712)
- N2XX-ABPCI02 (Broadcom 57711)
- N2XX-AEPCI01 (Emulex OCe10102-F)
- N2XX-AIPCI01 (Intel Dual Port Ethernet X520)
- N2XX-AQPCI01 (Qlogic QLE 8152-CNA)

#### **Choose Optional SFP Modules**

Optical Cisco SFP+ modules are listed in *[Table](#page-25-0) 11*.

#### <span id="page-25-0"></span>**Table 11 Available SFP Modules**

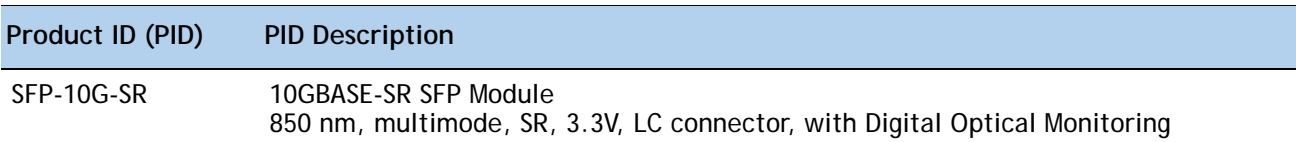

#### **Approved Configurations**

#### **(1) Choose Up to Two SFP+ Modules for Each Network Card Ordered**

■ You may choose one or two SFP+ optical modules cables for each network card ordered. You would normally order two modules for connecting to the primary and redundant network switching equipment. With the SFP+ optical modules, you can use common fiber optic cables, widely available.

See *Figure [5 on page 27](#page-26-0)* for typical SFP+ and twinax connections to the network cards.

#### **Caveats**

The SFP-10G-SR optical module listed in *[Table](#page-25-0) 11* can be ordered only for the following PCIe cards:

- N2XX-ACPCI01 (Cisco UCS P81E Virtual Interface Card/ 2-port 10Gbps)
- UCSC-PCIE-BSFP (Broadcom 57712)
- N2XX-ABPCI02 (Broadcom 57711)
- N2XX-AEPCI01 (Emulex OCe10102-F)

<span id="page-26-0"></span>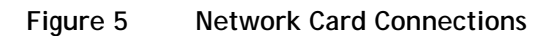

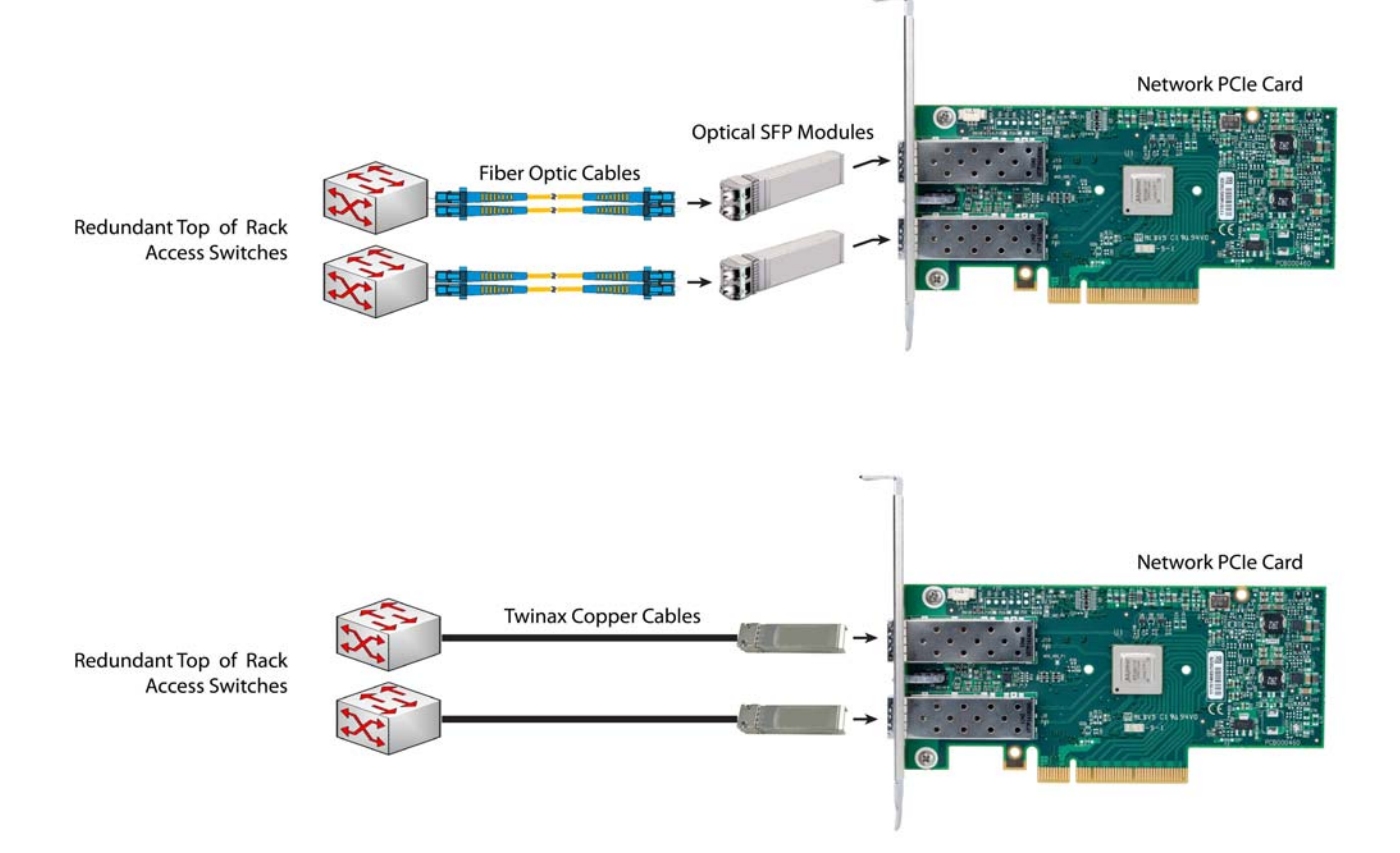

### <span id="page-27-0"></span>**STEP 9 CHOOSE OPTIONAL DVD-RW DRIVE**

An optional DVD-RW optical drive, with dual-layer (DL) media support, may be ordered. The drive is listed in *[Table](#page-27-1) 12*.

<span id="page-27-1"></span>**Table 12 Available DVD-RW Drive**

| Product ID (PID) | <b>PID Description</b>                    |
|------------------|-------------------------------------------|
| R210-ODVDRW      | DVD-RW Drive for UCS C210 M2 Rack Servers |

### <span id="page-28-0"></span>**STEP 10 ORDER OPTIONAL REDUNDANT POWER SUPPLY**

The C210 M2 server can accommodate two power supplies. Only one power supply is required. One 650 W power supply ships with the base server chassis. You can order an optional redundant power supply listed in *[Table](#page-28-1) 13*s.

<span id="page-28-1"></span>**Table 13 Redundant Power Supply**

| Product ID (PID)  | <b>PID Description</b>                                      |
|-------------------|-------------------------------------------------------------|
| R2X0-PSU2-650W-SB | 650 W power supply, w/added 5A Standby for UCS C200 or C210 |

### <span id="page-29-0"></span>**STEP 11 CHOOSE AC POWER CORDS**

Select the appropriate AC power cords listed in *[Table](#page-29-1) 14*. You may select a minimum of no power cords and a maximum of two power cords. If you select the option R2XX-DMYMPWRCORD, no power cord is shipped with the server.

| Product ID (PID) | <b>PID Description</b>                                                           | Images                                                                                                    |
|------------------|----------------------------------------------------------------------------------|----------------------------------------------------------------------------------------------------|
| R2XX-DMYMPWRCORD | No power cord (dummy PID to<br>allow for a no power cord option)                 | Not applicable                                                                                                    |
| CAB-N5K6A-NA     | Power Cord, 200/240V 6A, North<br>America                                        | ⊚<br>TOOO<br>(о<br>nnn<br>Cordset rating: 10 A, 250 V<br>Length: 8.2 ft<br>Plug: NEMA 6-15P<br>П<br>$\Box$<br>$\Box$<br>Connector:<br>IEC60320/C13                               |
| CAB-AC-250V/13A  | Power Cord, NEMA L6-20 250V/20A<br>plug-IEC320/C13 receptacle, North<br>America, | ₩<br>Cordset rating 13A, 250V<br>$(6.6 \text{ feet}) (79 \pm 2 \text{m})$<br>Connector:<br>Plug:<br>EL 701<br>EL312MoldedTwistlock<br>(IEC60320/C13)<br>(NEMA L6-20)             |
| CAB-C13-C14-JMPR | Power Cord, recessed receptacle<br>AC power cord 27                              | Cordset rating 10A, 250V<br>(686mm)<br>$\sim$<br>$\blacksquare$<br>m<br>$\blacksquare$<br>$\blacksquare$<br>$\blacksquare$<br>Connector.<br>Plug:<br><b>HS10S</b><br>SS10A       |
| SFS-250V-10A-AR  | Power Cord, SFS, 250V, 10A,<br>Argentina                                         | 2500 mm<br>Cordset rating: 10 A, 250/500 V MAX<br>Length: 8.2 ft<br>$\Box$<br>Plua<br>I۵<br>$\Box$<br>EL 219<br>(IRAM 2073)<br>Connector:<br>EL 701<br>(IEC60320/C13)            |
| CAB-9K10A-AU     | Power Cord, 250VAC 10A 3112 Plug,<br>Australia                                   | $\vert$ a $\vert$<br>гт.<br>⋐<br>Cordset rating: 10 A, 250 V/500 V MAX<br>Length: 2500mm<br>Connector:<br>EL 701C<br>Plug:<br>EL 210<br>(EN 60320/C15)<br>(BS 1363A) 13 AMP fuse |

<span id="page-29-1"></span>**Table 14 Available Power Cords** 

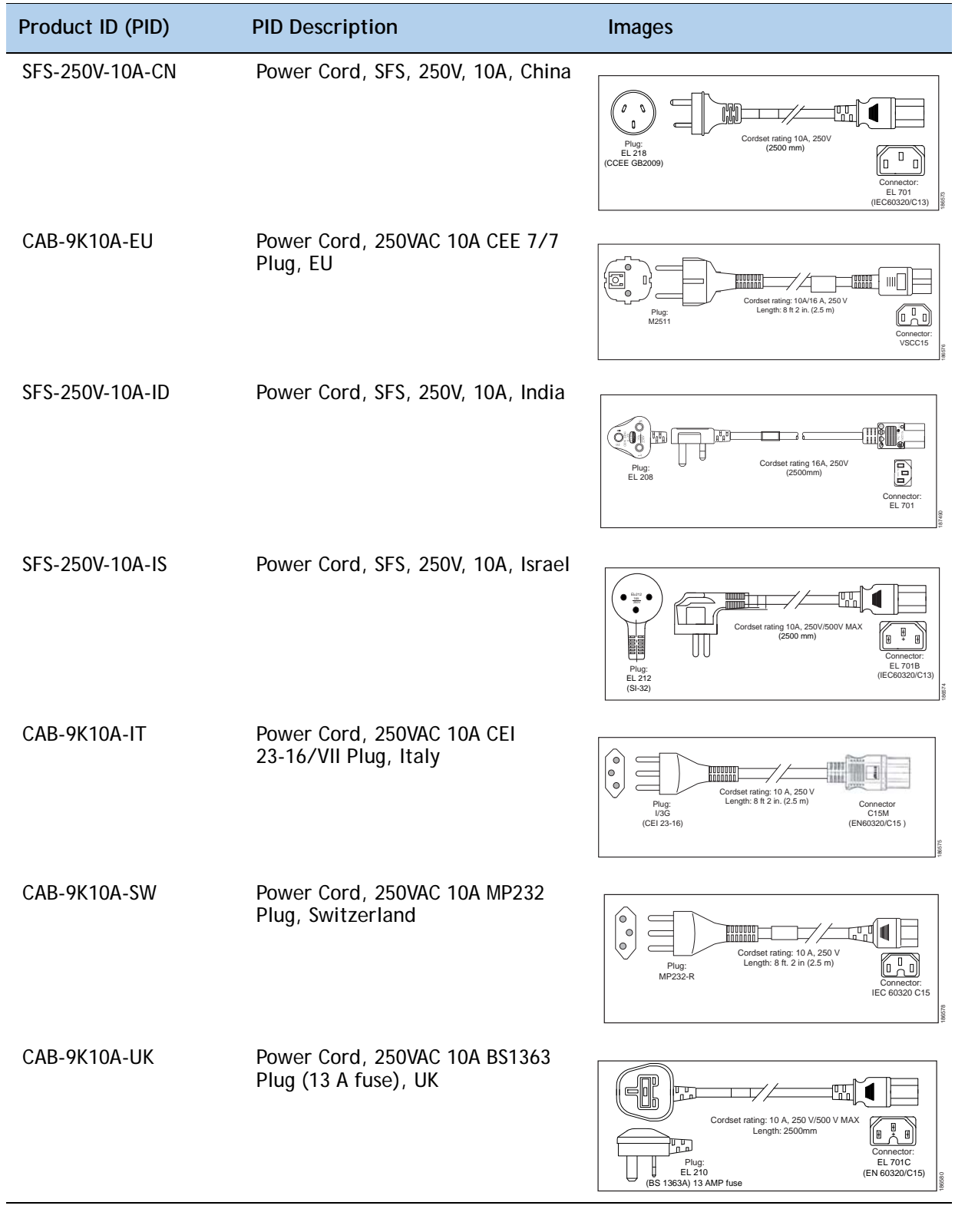

### **Table 14 Available Power Cords** *(continued)*

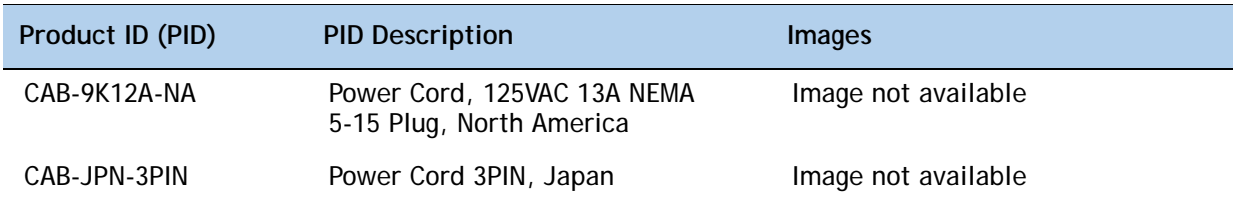

### **Table 14 Available Power Cords** *(continued)*

### <span id="page-32-0"></span>**STEP 12 ORDER TOOL-LESS OPTIONAL RAIL KIT**

A rail kit is not included with the Cisco UCS C210 M2 base server chassis, but you can order the tool-less rail kit listed in *[Table](#page-32-1) 15*).

<span id="page-32-1"></span>**Table 15 Rail Kit**

| Product ID (PID) | <b>PID Description</b>                 |
|------------------|----------------------------------------|
| R2XX-G31032RAIL  | Rail Kit for UCS 200, 210 Rack Servers |

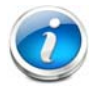

**NOTE:** This third-generation rail kit works in racks with square holes or 10-32 round holes and is shorter than the previous generation rail kit. The new R2XX-G31032RAIL measures 23.5 inches to 36 inches in length. By comparison, the previous version, R250-SLDRAIL, measured 27 inches to 37 inches in length.

See the section titled **[OPTIONAL STEP - ORDER RACK\(s\) on page 44](#page-43-0)** for information about racks and rack equipment.

### <span id="page-33-0"></span>**STEP 13 ORDER OPTIONAL CABLE MANAGEMENT ARM**

The cable management arm hooks onto the right and left slide rails at the rear of the server and is used for cable management. You can order the cable management arm listed in *[Table](#page-33-1) 16*.

<span id="page-33-1"></span>**Table 16 Cable Management Arm**

| Product ID (PID) | <b>PID Description</b>                           |
|------------------|--------------------------------------------------|
| R2XX-CMAG3-1032  | Cable Mgmt Arm for R2XX-G31032RAIL for C200/C210 |

For more information about the cable management arm, see the *Cisco UCS C210 Installation and Service Guide* at this URL:

**[http://www.cisco.com/en/US/docs/unified\\_computing/ucs/c/hw/C210M1/install/C210M1.html](http://www.cisco.com/en/US/docs/unified_computing/ucs/c/hw/C210M1/install/C210M1.html)**

### <span id="page-34-0"></span>**STEP 14 ORDER A TRUSTED PLATFORM MODULE**

Trusted Platform Module (TPM) is a computer chip (microcontroller) that can securely store artifacts used to authenticate the platform (server). These artifacts can include passwords, certificates, or encryption keys. A TPM can also be used to store platform measurements that help ensure that the platform remains trustworthy. Authentication (ensuring that the platform can prove that it is what it claims to be) and attestation (a process helping to prove that a platform is trustworthy and has not been breached) are necessary steps to ensure safer computing in all environments.

The TPM ordering information is listed in *[Table](#page-34-1) 17*.

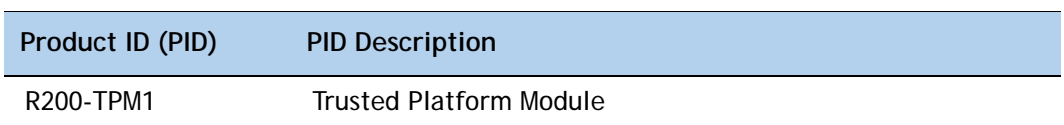

#### <span id="page-34-1"></span>**Table 17 Trusted Platform Module**

### <span id="page-35-0"></span>**STEP 15 CHOOSE OPERATING SYSTEM**

Several operating systems are available from which to choose. Choose one of the operating systems listed in *[Table](#page-35-1) 18*.

<span id="page-35-1"></span>**Table 18 Operating Systems** 

| <b>PID Description</b>              | Product ID (PID)                                             |  |
|-------------------------------------|--------------------------------------------------------------|--|
| <b>SUSE Linux Enterprise Server</b> |                                                              |  |
| SLES-1A                             | SLES/1yr subscription/svcs required/0 media                  |  |
| SLES-3A                             | SLES/3yr subscription/svcs required/0 media                  |  |
| <b>Red Hat Enterprise Linux</b>     |                                                              |  |
| <b>RHEL-2S-1G-1A</b>                | RHEL/2 Socket/1 Guest/1Yr Svcs Required                      |  |
| RHEL-2S-1G-3A                       | RHEL/2 Socket/1 Guest/3Yr Svcs Required                      |  |
| RHEL-2S-4G-1A                       | RHEL/2 Socket/4 Guest/1Yr Svcs Required                      |  |
| RHEL-2S-4G-3A                       | RHEL/2 Socket/4 Guest/3Yr Svcs Required                      |  |
| RHEL-2S-UG-1A                       | RHEL/2 Socket/U Guest/1Yr Svcs Required                      |  |
| RHEL-2S-UG-3A                       | RHEL/2 Socket/U Guest/3Yr Svcs Required                      |  |
| RHEL-2S-1G-1A-RS                    | RHEL/2 Socket/1 Guest/1Yr Subscription/Redhat Svcs Included  |  |
| RHEL-2S-1G-3A-RS                    | RHEL/2 Socket/1 Guest/3Yr Subscription/Redhat Svcs Included  |  |
| RHEL-2S-4G-3A-RS                    | RHEL/2 Socket/2 Guest/3Yr Subscription/Redhat Svcs Included  |  |
| RHEL-2S-4G-1A-RS                    | RHEL/2 Socket/4 Guest/1Yr Subscription/Redhat Svcs Included  |  |
| RHEL-2S-UG-1A-RS                    | RHEL/2 Socket/U Guest/1Yr Subscription/Redhat Svcs Included  |  |
| RHEL-2S-UG-3A-RS                    | RHEL/2 Socket/U Guest/3Yr Subscription/Redhat Svcs Included  |  |
| <b>RHEL Add-Ons</b>                 |                                                              |  |
| RHEL-HA-2S-1A                       | RHEL Option/High-Availability/2 Socket/1Yr Svcs Required     |  |
| RHEL-RS-2S-1A                       | RHEL Option/Resilient w/Ha /2 Socket/1 Yr Svcs Required      |  |
| RHEL-SFS-2S-1A                      | RHEL Option/Scalable File System/2 Socket/1 Yr Svcs Required |  |
| RHEL-HA-2S-3A                       | RHEL Option/High-Availability/2 Socket/3Yr Svcs Required     |  |
| RHEL-RS-2S-3A                       | RHEL Option/Resilient Storage w/ HA /2 Socket/3 Yr Svcs Regd |  |
| RHEL-SFS-2S-3A                      | RHEL Option/Scalable File System/2 Socket/3 Yr Svcs Required |  |
| RHEL-HA-2S-1A-RS                    | RHEL Option/High-Availability/2 Socket/1Yr Redhat Svcs Incld |  |
| RHEL-RS-2S-1A-RS                    | RHEL Option/Resilient Storage/2 Socket/1 Yr Redhat Svcs Incl |  |

| <b>PID Description</b> | Product ID (PID)                                             |
|------------------------|--------------------------------------------------------------|
| RHEL-SFS-2S-1A-RS      | RHEL Option/Scalable File Sys/2 Socket/1 Yr Redhat Svcs Incl |
| RHEL-HA-2S-3A-RS       | RHEL Option/High-Availability/2 Socket/3Yr Redhat Svcs Incld |
| RHEL-RS-2S-3A-RS       | RHEL Option/Resilient Storage/2 Socket/3 Yr Redhat Svcs Incl |
| RHEL-SFS-2S-3A-RS      | RHEL Option/Scalable File Sys/2 Socket/3 Yr Redhat Svcs Incl |
| <b>Windows Server</b>  |                                                              |
| MSWS-08-STHV           | Windows Svr 2008 ST media (1-4CPU, 5CAL)                     |
| MSWS-08-ENHV           | Windows Svr 2008 EN media (1-8CPU, 25CAL)                    |
| MSWS-08R2-STHV         | Windows Svr 2008 ST media R2 ST (1-4CPU, 5CAL)               |
| MSWS-08R2-ENHV         | Windows Svr 2008 EN media R2 EN (1-8CPU, 25CAL)              |
| MSWS-08R2-DCHV2S       | Windows Svr 2008 R2-2 CPU-Data Center                        |
| MSWS-08R2-DCHV4S       | Windows Svr 2008 R2-4 CPU-Data Center                        |
| <b>VMWare Server</b>   |                                                              |
| VMW-VS-ADV-1A          | VMware vSphere Advanced (1 CPU), 1yr 24x7 support            |
| VMW-VS-ADV-3A          | VMware vSphere Advanced (1 CPU), 3yr 24x7 support            |
| VMW-VS-ENT-1A          | VMware vSphere Enterprise (1 CPU), 1yr 24x7 support          |
| VMW-VS-ENT-3A          | VMware vSphere Enterprise (1 CPU), 3yr 24x7 support          |
| VMW-VS-ENTP-1A         | VMware vSphere Enterprise Plus (1 CPU), 1yr 24x7 support     |
| VMW-VS-ENTP-3A         | VMware vSphere Enterprise Plus (1 CPU), 3yr 24x7 support     |
| VMW-VCS-1A             | VMware vCenter Server Standard, 1yr support required         |
| VMW-VCS-3A             | VMware vCenter Server Standard, 3yr support required         |

**Table 18 Operating Systems** *(continued)*

### <span id="page-37-0"></span>**STEP 16 CHOOSE OPERATING SYSTEM MEDIA KIT**

Choose the optional operating system media listed in *[Table](#page-37-1) 19*.

<span id="page-37-1"></span>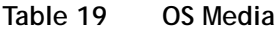

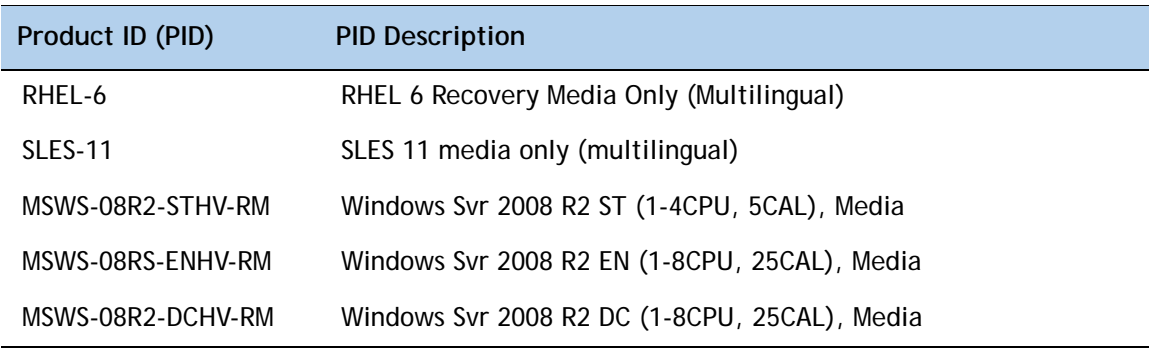

### <span id="page-38-0"></span>**STEP 17 CHOOSE OPTIONAL VALUE-ADDED SOFTWARE**

You can select from a variety of value-added software listed in *[Table](#page-37-1) 19*.

| Product ID (PID)              | <b>PID Description</b>                                      |
|-------------------------------|-------------------------------------------------------------|
| <b>BMC-001</b>                | <b>BMC BladeLogic CM for Virtualized Cisco Servers</b>      |
| BMC-001-COMP                  | BMC Blade Logic Compliance, VM Bundle, 2 Socket Server      |
| <b>BMC-002</b>                | <b>BMC BladeLogic CM for Physical Cisco Servers</b>         |
| BMC-002-COMP                  | BMC Blade Logic Compliance, Single OS                       |
| <b>BMC-012</b>                | <b>BMC BPPM Per Server</b>                                  |
| VMW-VCS-1A                    | VMware vCenter Server Standard, 1yr 24x7 support            |
| VMW-VCS-3A                    | VMware vCenter Server Standard, 3yr 24x7 support            |
| N <sub>1</sub> K-VI FM-UCS-1  | Cisco Nexus 1000V License PAK for 1 Virtual Ethernet module |
| N <sub>1</sub> K-CSK9-UCS-404 | Cisco Nexus 1000V VSM Virtual Appliance Software            |

**Table 20 Value Added Software**

### <span id="page-39-0"></span>**STEP 18 CHOOSE SERVICE and SUPPORT LEVEL**

A variety of service options are available, as described in this section.

#### **Unified Computing Warranty, No Contract**

If you have noncritical implementations and choose to have no service contract, the following coverage is supplied:

- Three-year parts coverage.
- Next business day (NBD) parts replacement eight hours a day, five days a week.
- 90-day software warranty on media.
- Downloads of BIOS, drivers, and firmware updates.
- UCSM updates for systems with Unified Computing System Manager. These updates include minor enhancements and bug fixes that are designed to maintain the compliance of UCSM with published specifications, release notes, and industry standards.

#### **Unified Computing Mission Critical Service**

This service delivers personalized technical account management, expedited technical support, and expert field support engineering for the Cisco Unified Computing System (UCS).

The Mission Critical Support Service provides a designated technical account manager (TAM) who acts as a strategic resource to help ensure that the unified computing environment runs at peak efficiency. If a problem arises that threatens business continuity, the TAM provides crisis management leadership, and your IT staff receives expedited access to Cisco's Technical Assistance Center (TAC).

Please note: This service has qualification criteria. Your company must have \$1.2M of UCS equipment, 200 blades and a single location to qualify for this service level. Choose the desired service listed in *[Table](#page-39-1) 21*.

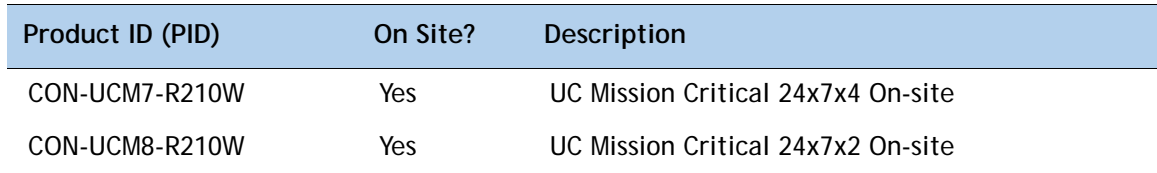

#### <span id="page-39-1"></span>**Table 21 Unified Computing Mission Critical Service**

#### **Unified Computing Support Service**

For support of the entire Unified Computing System, Cisco offers the Cisco Unified Computing Support Service. This service provides expert software and hardware support to help sustain performance and high availability of the unified computing environment. Access to Cisco Technical Assistance Center (TAC) is provided around the clock, from anywhere in the world.

For UCS blade servers, there is Smart Call Home, which provides proactive, embedded diagnostics and real-time alerts. For systems that include Unified Computing System Manager, the support service includes downloads of UCSM upgrades. The Unified Computing Support Service includes flexible hardware replacement options, including replacement in as little as two hours. There is also access to Cisco's extensive online technical resources to help maintain optimal efficiency and uptime of the unified computing environment. You can choose a desired service listed in *[Table](#page-40-0) 22*.

| Product ID (PID) | On Site? | <b>Description</b> |
|------------------|----------|--------------------|
| CON-UCS1-R210W   | No       | UC Support 8X5XNBD |
| CON-UCS2-R210W   | No       | UC Support 8X5X4   |
| CON-UCS3-R210W   | No       | UC Support 24x7x4  |
| CON-UCS4-R210W   | No       | UC Support 24x7x2  |
| CON-UCS5-R210W   | Yes      | UC Support 8X5XNBD |
| CON-UCS6-R210W   | Yes      | UC Support 8X5X4   |
| CON-UCS7-R210W   | Yes      | UC Support 24x7x4  |
| CON-UCS8-R210W   | Yes      | UC Support 24x7x2  |

<span id="page-40-0"></span>**Table 22 UCS Computing Support Service** 

#### **Unified Computing Warranty Plus Service**

For faster parts replacement than is provided with the standard Cisco Unified Computing System warranty, Cisco offers the Cisco Unified Computing Warranty Plus Service. You can choose from several levels of advanced parts replacement coverage, including onsite parts replacement in as little as two hours. Warranty Plus provides remote access any time to Cisco support professionals who can determine if a return materials authorization (RMA) is required. You can choose a service listed in *[Table](#page-40-1) 23*.

| Product ID (PID) | On Site? | <b>Description</b>       |
|------------------|----------|--------------------------|
| CON-UCW2-R210W   | No.      | UC Warranty Plus 8x5x4   |
| CON-UCW3-R210W   | No.      | UC Warranty Plus 24x7x4  |
| CON-UCW4-R210W   | No.      | UC Warranty Plus 24x7x2  |
| CON-UCW5-R210W   | Yes      | UC Warranty Plus 8X5XNBD |
| CON-UCW6-R210W   | Yes      | UC Warranty Plus 8X5X4   |
| CON-UCW7-R210W   | Yes      | UC Warranty Plus 24x7x4  |
| CON-UCW8-R210W   | Yes      | UC Warranty Plus 24x7x2  |

<span id="page-40-1"></span>**Table 23 UCS Computing Warranty Plus Service**

### **Unified Computing Drive Retention Service**

With the Cisco Unified Computing Drive Retention (UCDR) service, you can obtain a new disk drive in exchange for a faulty drive without returning the faulty drive. In exchange for a Cisco replacement drive, you provide a signed Certificate of Destruction (CoD) confirming that the drive has been removed from the system listed, is no longer in service, and has been destroyed.

Sophisticated data recovery techniques have made classified, proprietary, and confidential information vulnerable, even on malfunctioning disk drives. The UCDR service enables you to retain your drives and ensures that the sensitive data on those drives is not compromised, thereby reducing the risk of any potential liabilities. This service also enables you to comply with regulatory, local, and federal requirements.

If your company has a need to control confidential, classified, sensitive, or proprietary data, you might want to consider one of the Drive Retention Services listed in *[Table](#page-41-0) 24*.

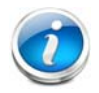

**NOTE:** Cisco does not offer a certified drive destruction service as part of this service.

### <span id="page-41-0"></span>**Table 24 Drive Retention Service Options**

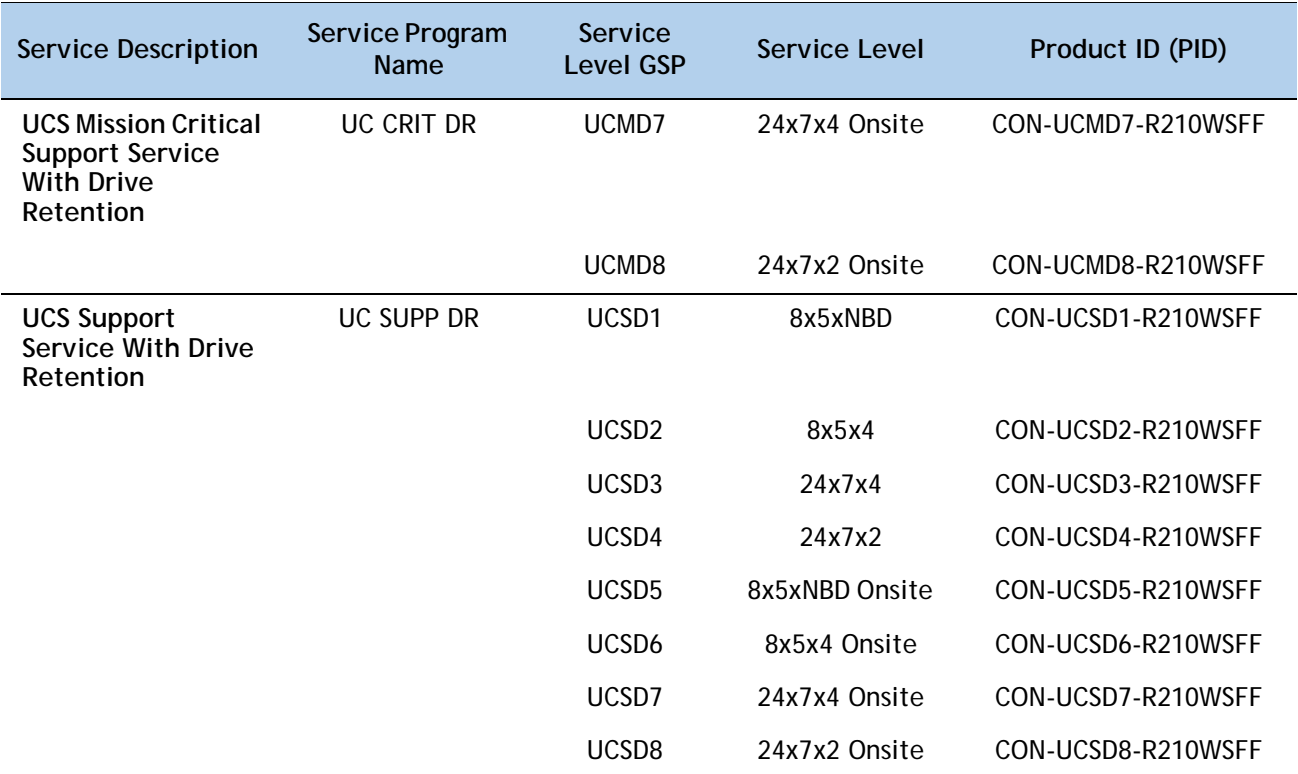

| <b>Service Description</b>                                 | Service Program<br>Name | Service<br><b>Level GSP</b> | Service Level  | Product ID (PID)   |
|------------------------------------------------------------|-------------------------|-----------------------------|----------------|--------------------|
| <b>UCS Warranty Plus</b><br><b>With Drive</b><br>Retention | <b>UC PLUS DR</b>       | UCWD <sub>2</sub>           | 8x5x4          | CON-UCWD2-R210WSFF |
|                                                            |                         | UCWD <sub>3</sub>           | 24x7x4         | CON-UCWD3-R210WSFF |
|                                                            |                         | UCWD4                       | 24x7x2         | CON-UCWD4-R210WSFF |
|                                                            |                         | UCWD5                       | 8x5xNBD Onsite | CON-UCWD5-R210WSFF |
|                                                            |                         | UCWD6                       | 8x5x4 Onsite   | CON-UCWD6-R210WSFF |
|                                                            |                         | UCWD7                       | 24x7x4 Onsite  | CON-UCWD7-R210WSFF |
|                                                            |                         | UCWD8                       | 24x7x2 Onsite  | CON-UCWD8-R210WSFF |

**Table 24 Drive Retention Service Options** *(continued)*

For more service and support information, see the following URL:

**[http://www.cisco.com/en/US/services/ps2961/ps10312/ps10321/Cisco\\_UC\\_Warranty\\_Support\\_DS.pdf](http://www.cisco.com/en/US/services/ps2961/ps10312/ps10321/Cisco_UC_Warranty_Support_DS.pdf)** For a complete listing of available services for Cisco Unified Computing System, see this URL: **[http://www.cisco.com/en/US/products/ps10312/serv\\_group\\_home.html](http://www.cisco.com/en/US/products/ps10312/serv_group_home.html)**

## <span id="page-43-0"></span>**OPTIONAL STEP - ORDER RACK(s)**

The optional R42610 rack is available from Cisco for the C-Series servers, including the C210 M2 server. This rack is a standard 19-inch rack and can be ordered with a variety of options, as listed in *[Table](#page-43-1) 25*. Racks are shipped separately from the C210 M2 server.

<span id="page-43-1"></span>**Table 25 Racks and Rack Options**

| Product ID (PID)      | <b>PID Description</b>                        |
|-----------------------|-----------------------------------------------|
| RACK-UCS <sup>1</sup> | Cisco R42610 expansion rack, no side panels   |
| RACK-UCS21            | Cisco R42610 standard rack, w/side panels     |
| RACK-BLANK-001        | Filler panels (qty 12), 1U, plastic, toolless |
| RACK-CBLMGT-001       | Cable mgt D rings (qty 10), metal             |
| RACK-CBLMGT-011       | Cable mgt straps (qty 10), Velcro             |
| RACK-FASTEN-001       | Mounting screws (qty 100), M6                 |
| RACK-FASTEN-002       | Cage nuts (qty 50), M6                        |
| RACK-JOIN-001         | Rack joining kit                              |

**Notes . . .**

1. Use these same base PIDs to order spare racks (available only as next-day replacements).

For more information about the R42610 rack, see **[RACKS on page 53](#page-52-0)**.

## <span id="page-44-0"></span>**OPTIONAL STEP - ORDER PDU**

An optional power distribution unit (PDU) is available from Cisco for the C-Series rack servers, including theC210 M2 server. This PDU is available in a zero rack unit (RU) style (see *[Table](#page-43-1) 25*).

**Table 26 PDU Options**

| Product ID (PID) | <b>PID Description</b> |
|------------------|------------------------|
| RP208-30-2P-U-2  | Zero RU PDU            |

For more information about the PDU, see **[PDUs on page 55](#page-54-0)**.

## <span id="page-45-0"></span>**SUPPLEMENTAL MATERIAL**

### <span id="page-45-2"></span><span id="page-45-1"></span>**CHASSIS**

An internal view of the C210 M2 chassis with the top cover removed is shown in *[Figure](#page-45-2) 6*.

**Figure 6 C210 M2 With Top Cover Removed**

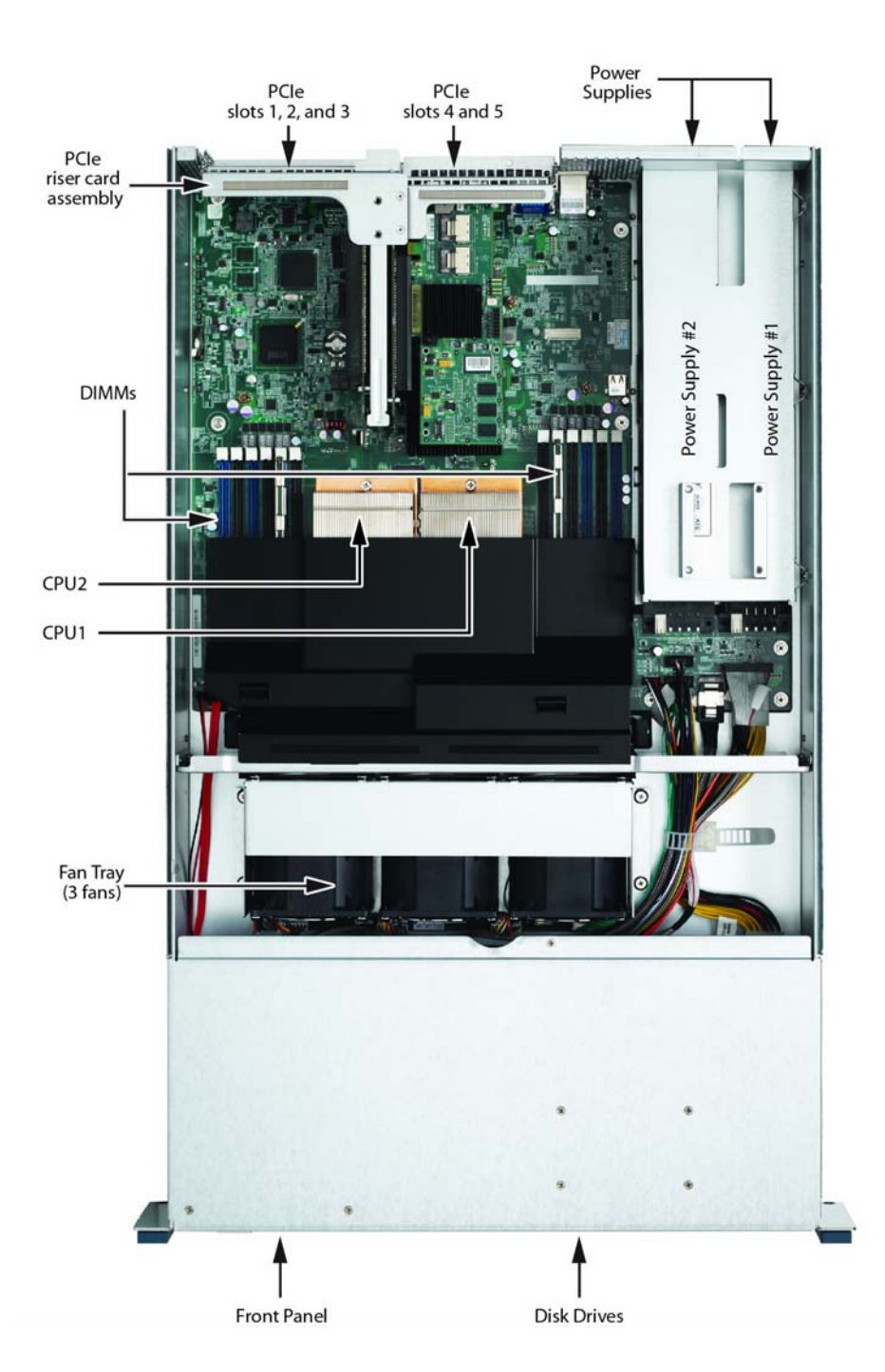

### <span id="page-46-0"></span>**CPUs and DIMMs**

### <span id="page-46-1"></span>**Physical Layout**

Each CPU has three DIMM channels:

- CPU1 has channels A, B, and C.
- CPU2 has channels D, E, and F.

Each DIMM channel has two banks: Bank 1 and Bank 2. The blue-colored DIMM banks are for Bank 1 and the black-colored DIMM banks are for Bank 2.

As an example, DIMM slots A1, B1, and C1 belong to Bank 1, while A2, B2, and C2 belong to Bank 2.

*[Figure](#page-46-2) 7* shows how banks and channels are physically laid out on the motherboard. The DIMM slots on the right (channels A, B, and C) are associated with CPU1, while the DIMM slots on the left (channels D, E, and F) are associated with CPU2. The Bank 1 (blue) DIMM slots are always located farther away from a CPU than the corresponding Bank 2 (black) slots. Bank 1 slots are populated before Bank 2 slots. If only one DIMM is used for CPU 1, for example, it must be located in slot 2 (A1, channel A, bank 1); likewise, if only one DIMM is used for CPU 2, it must be installed in slot 2 (D1, channel D, bank 1).

### <span id="page-46-2"></span>**Figure 7 CPU DIMM Channels and Banks**

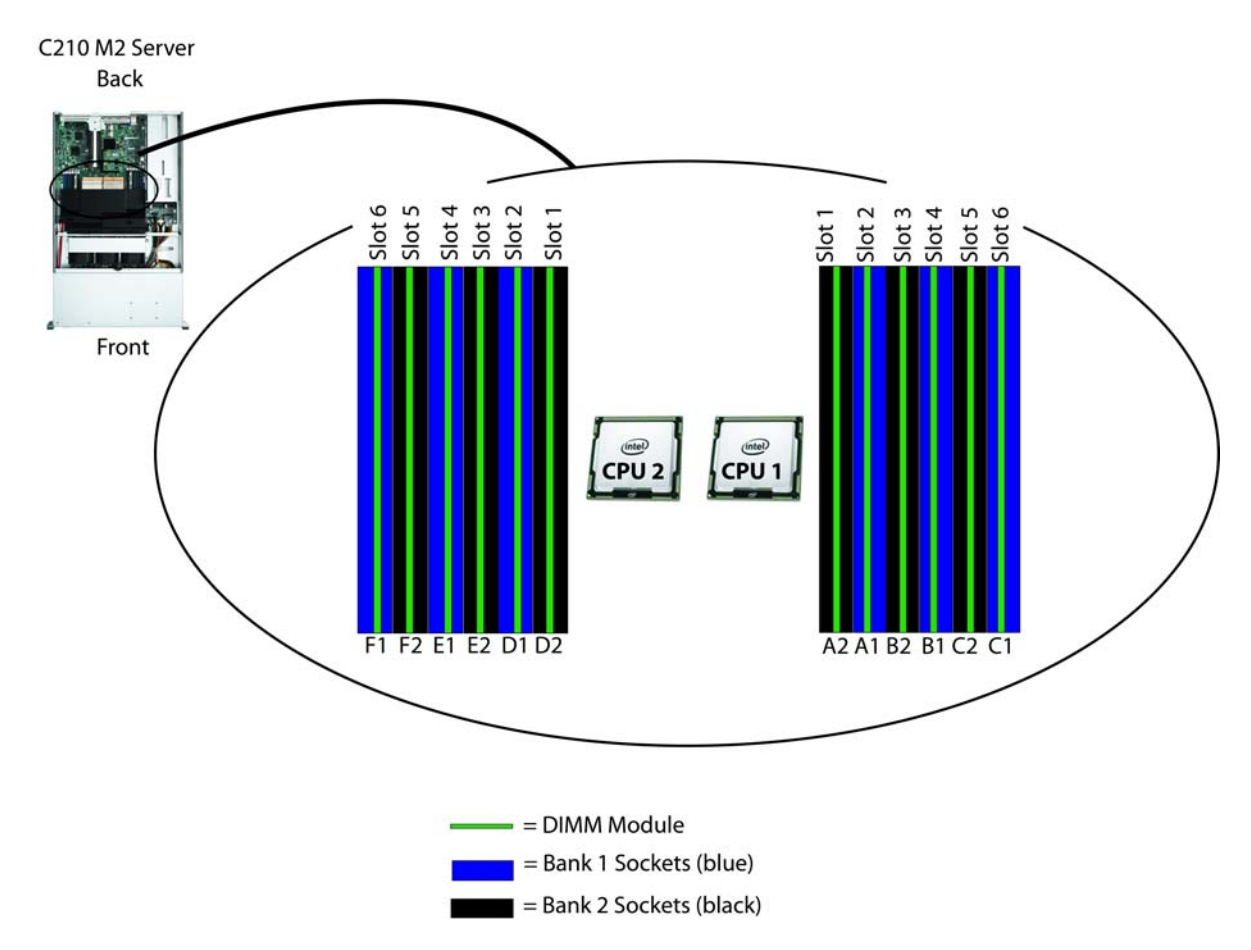

### <span id="page-47-0"></span>**Memory Population Rules**

When considering the memory configuration of your server, you should consider the following items:

- DIMMs within the server should all be the same type and speed. If you mix different DIMM types or DIMMs with different clock rates in the same server, such configurations are supported; however, these configurations may cause the system to operate at less than optimum levels. See *Table [27 on page 49](#page-48-1)* for recommended DIMM combinations.
- DIMMs can be used either in a one DIMM per Channel (1DPC) configuration or in a two DIMMs per Channel (2DPC) configuration.
- There are blue and black DIMM slots. Populate blue slots in a bank first.
- Low-voltage (1.35 V) DIMM and standard-voltage DIMM (1.5 V) can be mixed in the same server. Note that this causes the system BIOS to default to standard-voltage operation (Performance Mode). See *[Low-Voltage DIMM Considerations](#page-47-1)*.

### <span id="page-47-1"></span>**Low-Voltage DIMM Considerations**

The C210 M2 server can be ordered with low-voltage (1.35 V) DIMMs or standard-voltage (1.5 V) DIMMs. Note the following considerations:

- Low-voltage DIMMs within the server must have the identical manufacturer, type, speed, and size.
- Low-voltage DIMMs and standard-voltage DIMMs can be mixed in the same server. Note that this causes the system BIOS to default to standard-voltage operation (Performance Mode). That is, the server cannot operate in Power Saving Mode unless all DIMMs are low-voltage DIMMs.
- CPUs that have a maximum memory frequency less than 1333 MHz support low-voltage DIMMs operating in Power Saving Mode only, and do not support Performance Mode.

### <span id="page-48-0"></span>**Recommended Configurations**

*[Table](#page-48-1) 27* lists the recommended DIMM combinations for 1- and 2-socket CPU systems. The DIMM combinations yielding the best performance are noted.

<span id="page-48-1"></span>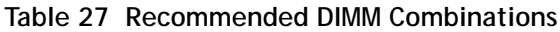

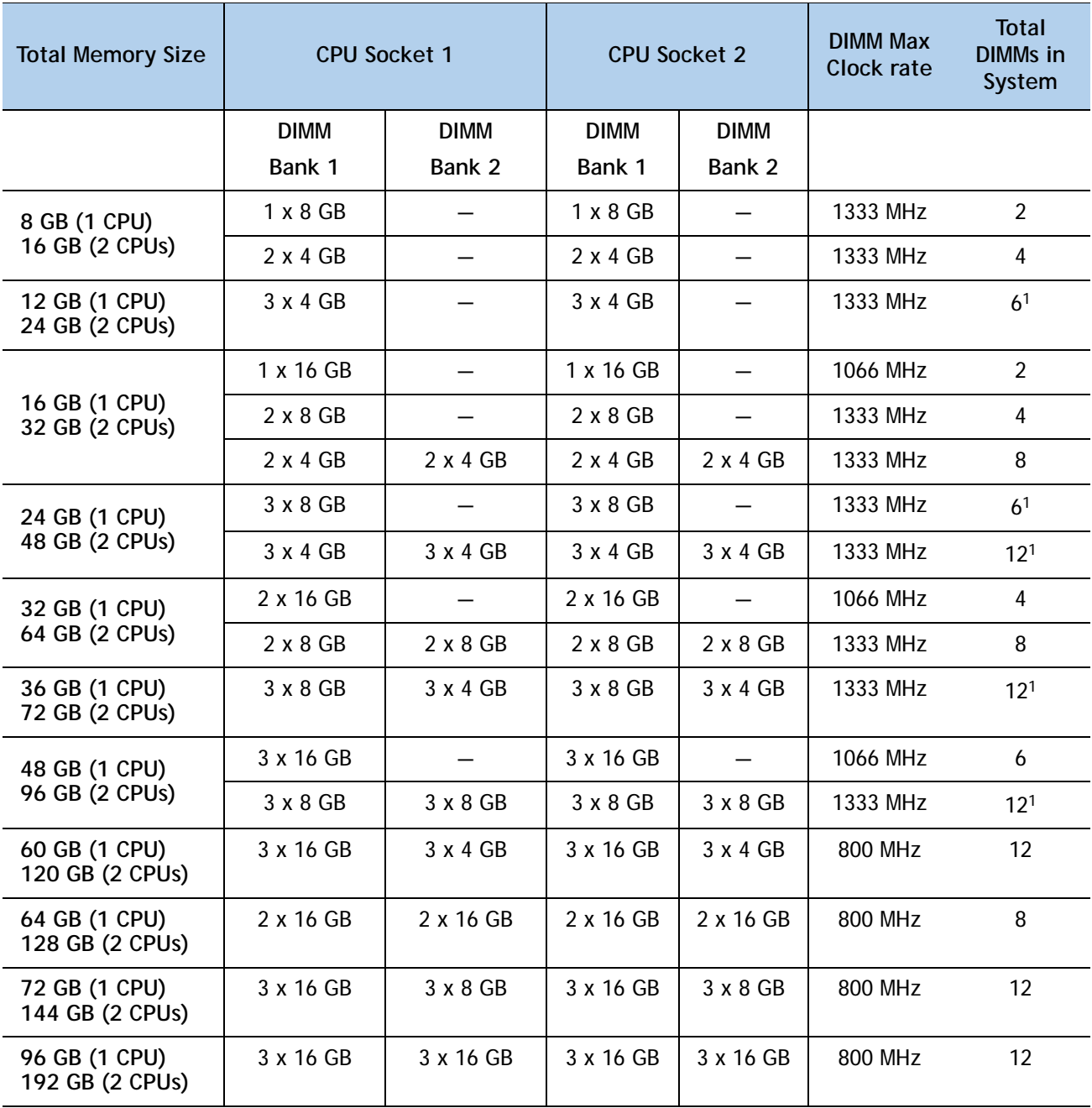

**Notes . . .**

1. Best performance configuration.

### <span id="page-49-0"></span>**Configuration Samples**

The following figures show examples of how DIMMs are populated for 1-CPU and 2-CPU systems.

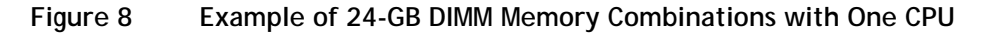

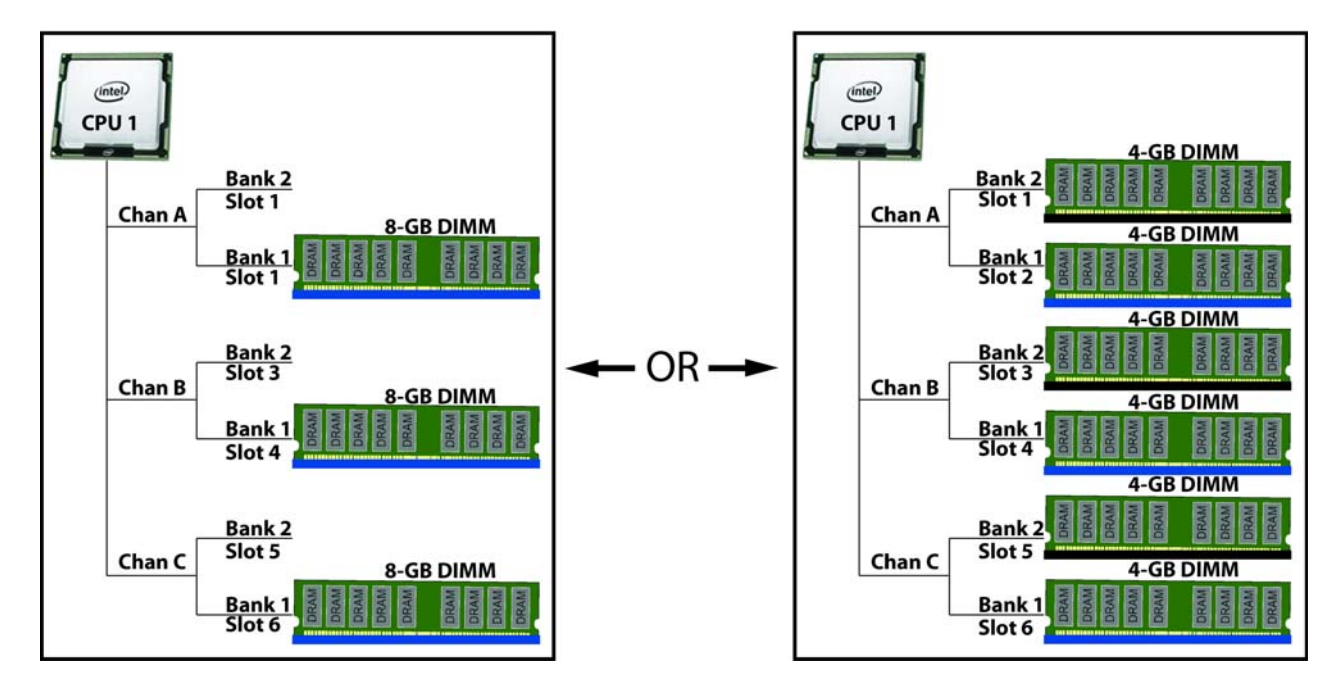

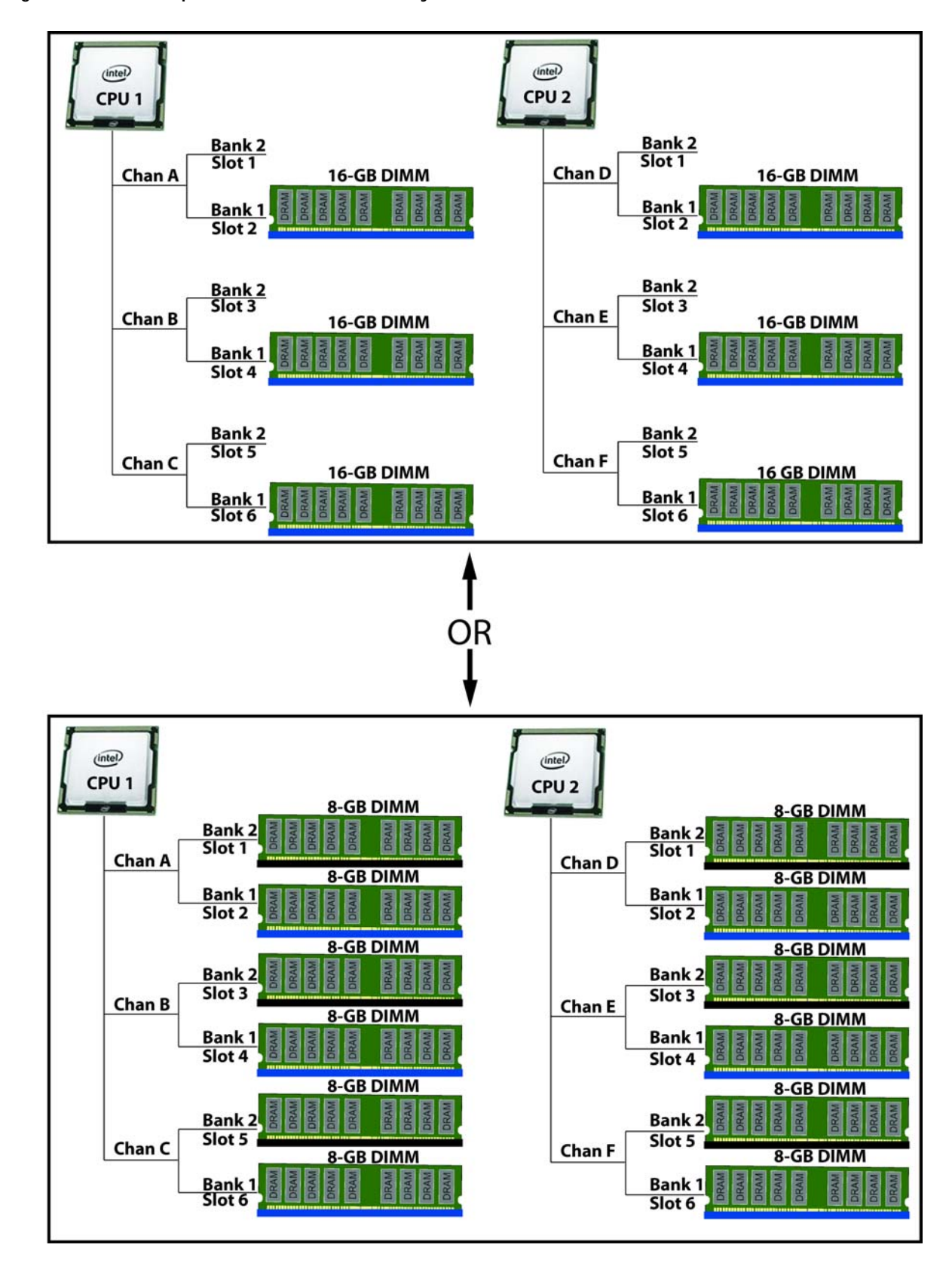

**Figure 9 Example of 96 GB DIMM Memory Combinations with Two CPUs**

### <span id="page-51-0"></span>**SAS EXTENDER and SAS EXPANDER**

This server has two factory-configurable options for the hard drive backplane connection:

- Standard SAS extender, or
- Optional SAS expander

### <span id="page-51-1"></span>**SAS Extender**

The SAS extender (see *[Figure](#page-51-3) 10*) is installed by default in the C210 M2 server.

<span id="page-51-3"></span>**Figure 10 SAS Extender**

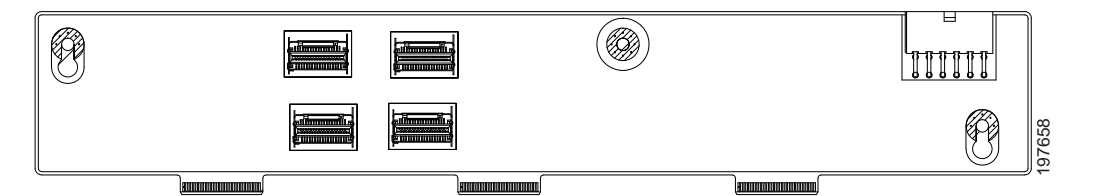

The extender implements four mini-SAS SFF-8087 cable connectors, each of which provides a connection for up to four drives.

The extender supports connection for up to four drives when using the onboard RAID controller, the LSI 1064E mezzanine card, or the LSI MegaRAID SAS 9280-4i4e, and up to 8 drives when using the LSI MegaRAID SAS 9261-8i MegaRAID card.

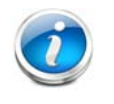

**NOTE:** The SAS extender is field-replaceable, but you cannot upgrade from a SAS extender to a SAS expander in the field due to cable routing constraints. You can replace an extender or expander only with the same type of card.

### <span id="page-51-2"></span>**SAS Expander**

The SAS expander (see *[Figure](#page-51-4) 11*) may be optionally ordered for the C210 M2 server.

<span id="page-51-4"></span>**Figure 11 SAS Expander**

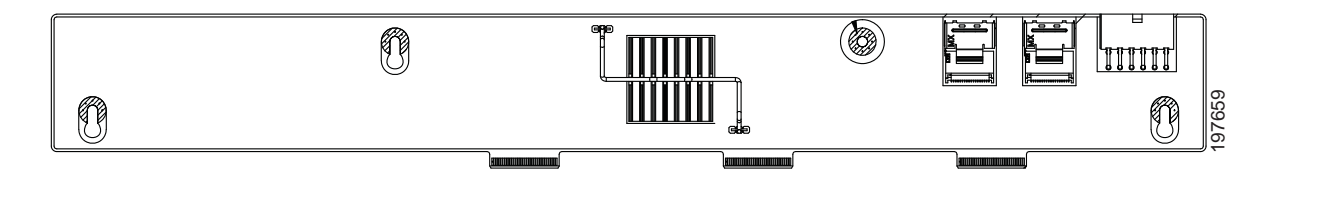

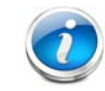

**NOTE:** The SAS expander is a factory-configurable option in this server. The expander is field-replaceable.

The SAS Expander has two mini-SAS SFF-8087 cable connectors. One connector provides connection for up to 16 drives, and the second connector provides redundancy.

### <span id="page-52-0"></span>**RACKS**

The Cisco R42610 rack (see *[Figure](#page-53-0) 12*) is certified for Cisco UCS installation at customer sites and is suitable for the following equipment:

- Cisco UCS B-Series servers and fabric interconnects
- Cisco UCS C-Series and select Nexus switches

The rack is compatible with hardware designed for EIA-standard 19-inch racks. Rack specifications are listed in *[Table](#page-52-1) 28*.

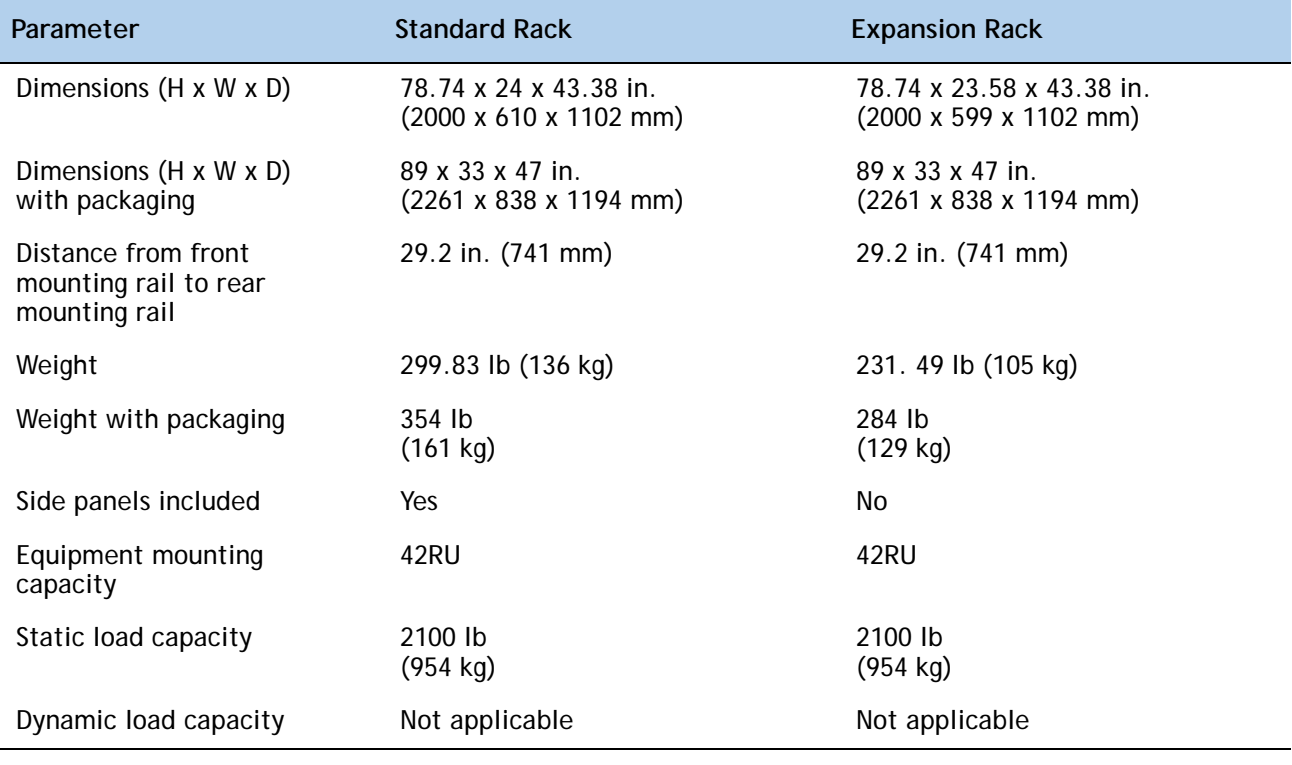

#### <span id="page-52-1"></span>**Table 28 Cisco R42610 Rack Specifications**

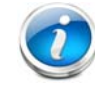

**NOTE:** The AC input connector is an IEC 320 C-14 15 A/250 VAC power inlet.

### <span id="page-53-0"></span>**Figure 12 Cisco R42610 Rack**

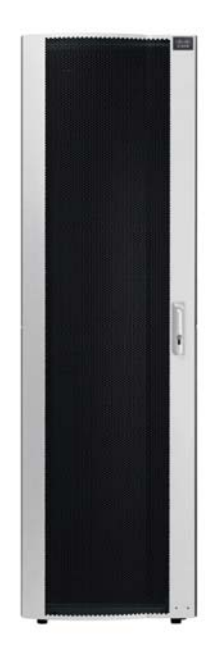

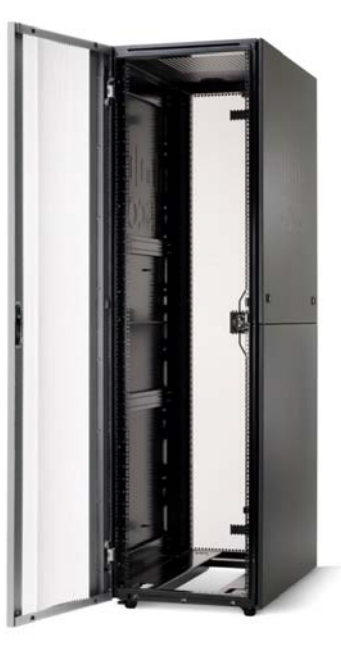

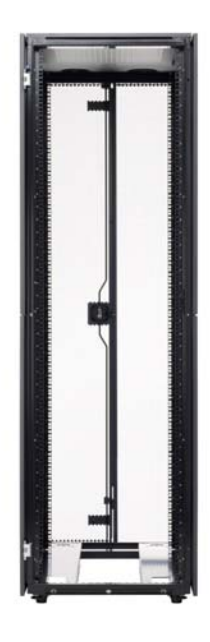

Front view - door closed Front view - door open Front view - door removed

### <span id="page-54-0"></span>**PDUs**

Cisco RP Series Power Distribution Units (PDUs) offer power distribution with branch circuit protection.

Cisco RP Series PDU models distribute power to up to 24 outlets. The architecture organizes power distribution, simplifies cable management, and enables you to move, add, and change rack equipment without an electrician.

With a Cisco RP Series PDU in the rack, you can replace up to two dozen input power cords with just one. The fixed input cord connects to the power source from overhead or under-floor distribution. Your IT equipment is then powered by PDU outlets in the rack using short, easy-to-manage power cords.

The C-series severs accept the zero-rack-unit (0RU) PDU. See *[Figure](#page-54-1) 13*).

<span id="page-54-1"></span>**Figure 13 Zero Rack Unit PDU (PID = RP208-30-2P-U-2)**

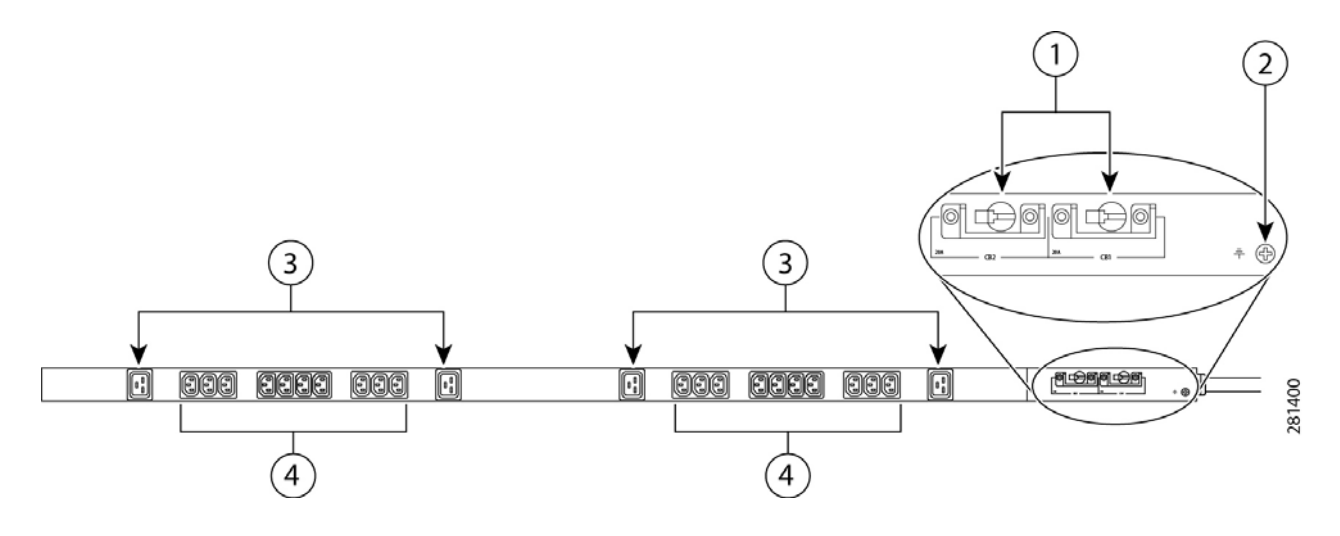

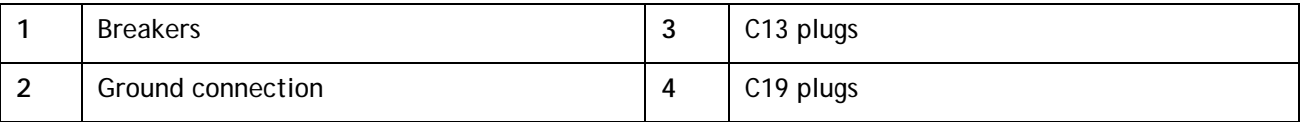

Cisco RP Series PDU models provide two 20-ampere (A) circuit breakers for groups of receptacles. The effects of a tripped circuit are limited to a receptacle group. Simply press a button to reset that circuit.

### <span id="page-55-0"></span>**POWER SUPPLIES**

The C210 M2 can accommodate one or two 650 W power supplies. A typical power supply is shown in *[Figure](#page-55-1) 14*.

<span id="page-55-1"></span>**Figure 14 C210 M2 Power Supply**

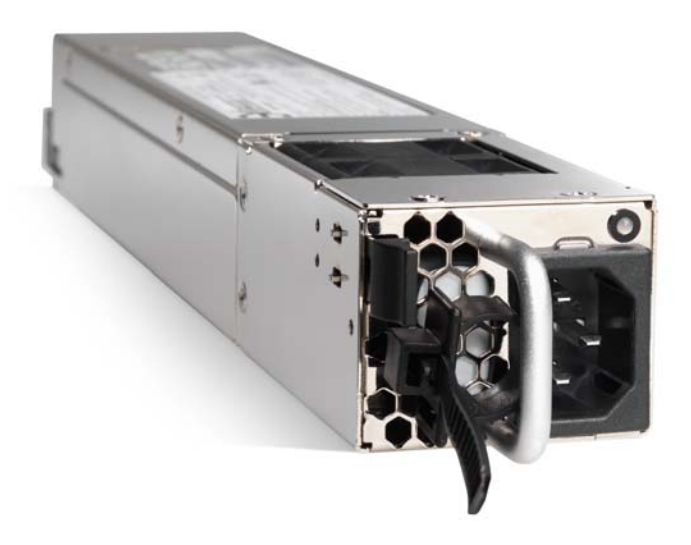

### <span id="page-56-0"></span>**KVM CABLE**

The KVM cable provides a connection into the server, providing a DB9 serial connector, a VGA connector for a monitor, and dual USB ports for a keyboard and mouse. With this cable, you can create a direct connection to the operating system and the BIOS running on the server.

The KVM cable ordering information is listed in *[Table](#page-56-1) 29*.

### <span id="page-56-1"></span>**Table 29 KVM Cable**

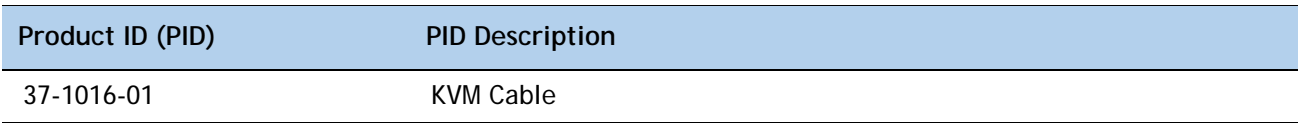

**Figure 15 KVM Cable**

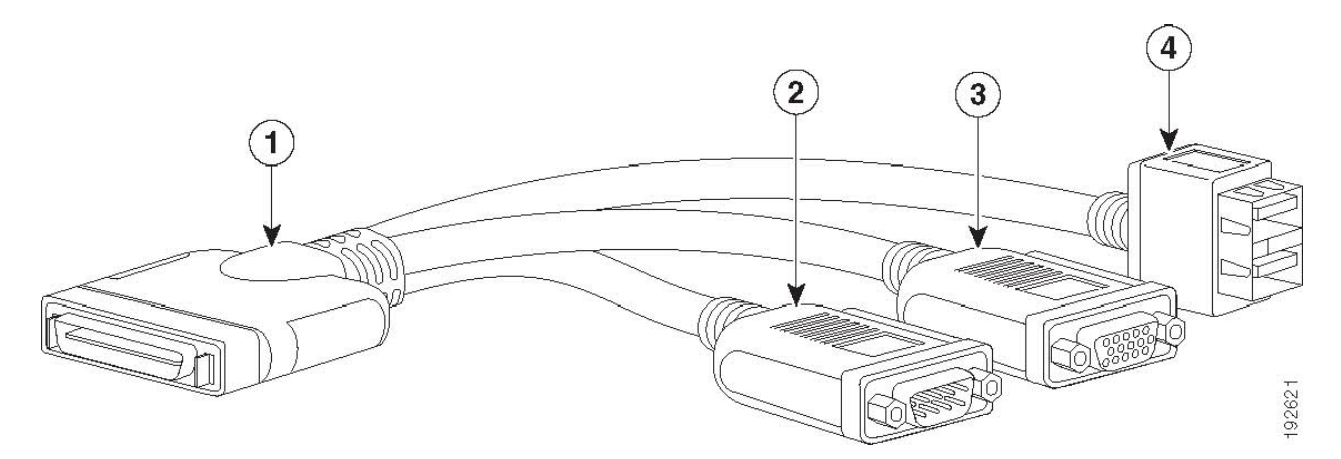

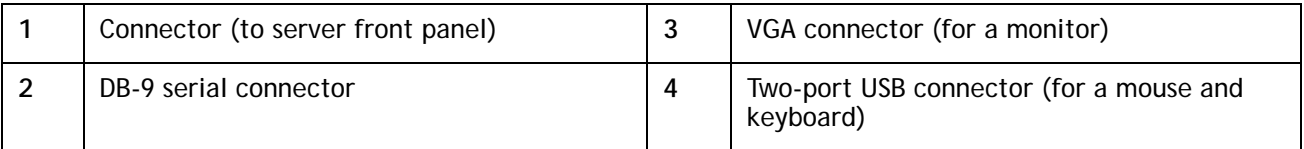

### <span id="page-57-0"></span>**Motherboard USB Port**

The C210 M2 motherboard has a general-purpose USB socket, as shown in *[Figure](#page-57-1) 16*.

### <span id="page-57-1"></span>**Figure 16 Motherboard USB Port**

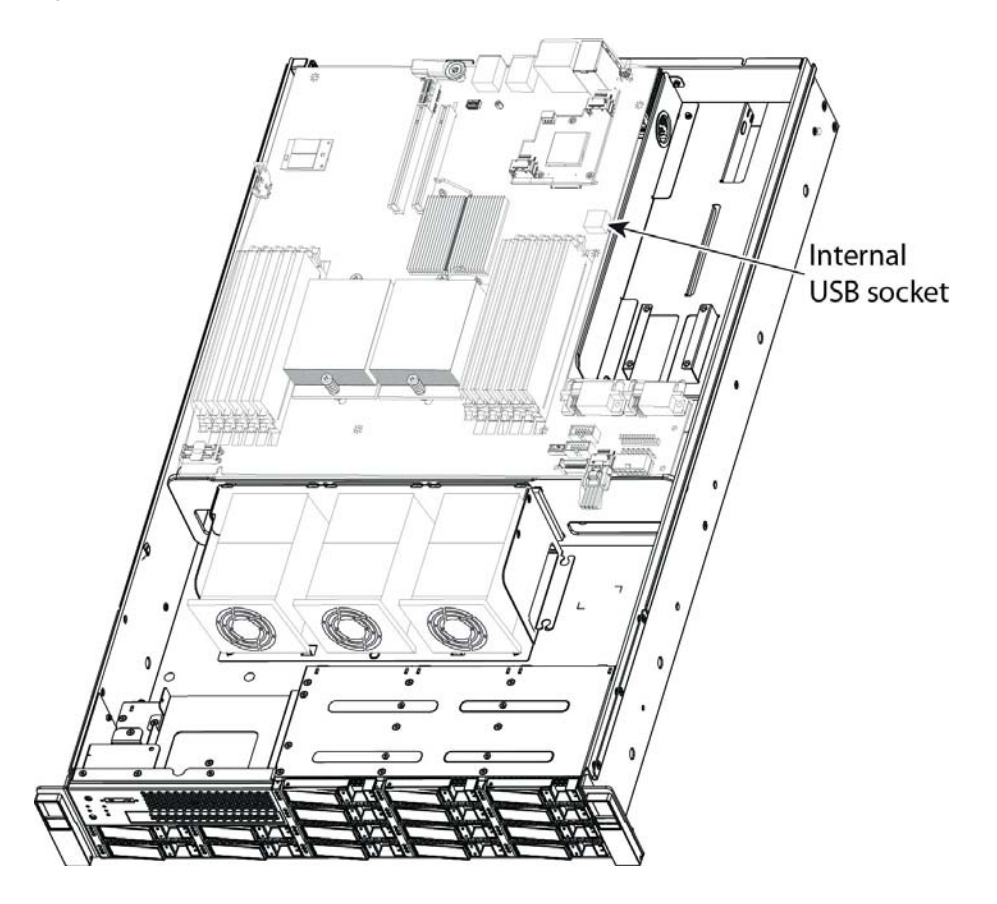

## <span id="page-58-0"></span>**TECHNICAL SPECIFICATIONS**

### <span id="page-58-1"></span>**Dimensions and Weight**

### **Table 30 UCS C210 M2 Dimensions and Weight1**

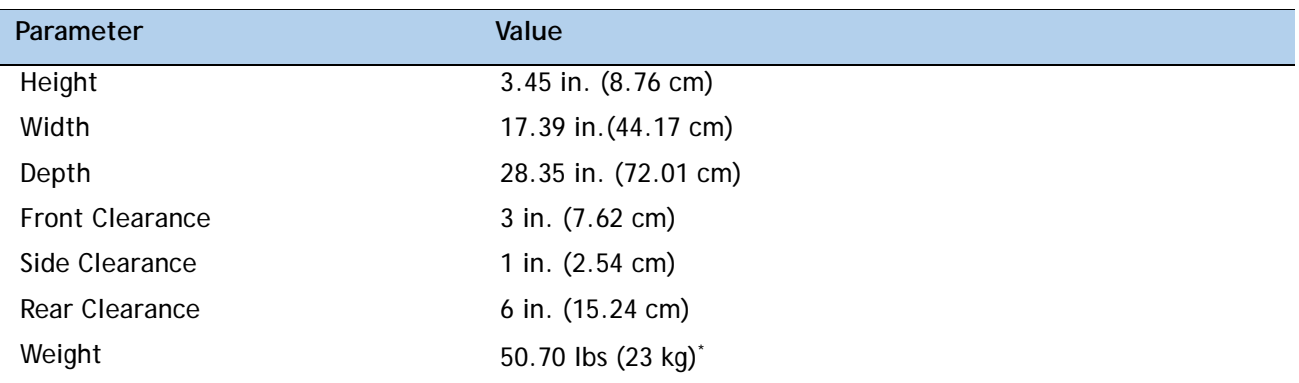

**Notes . . .**

1. The system weight given here is an estimate for a fully configured system and will vary depending on the number of peripheral devices and power supplies.

### <span id="page-58-2"></span>**Power Specifications**

The general power specifications for the C210 M2 server are listed in *[Table](#page-58-3) 31*.

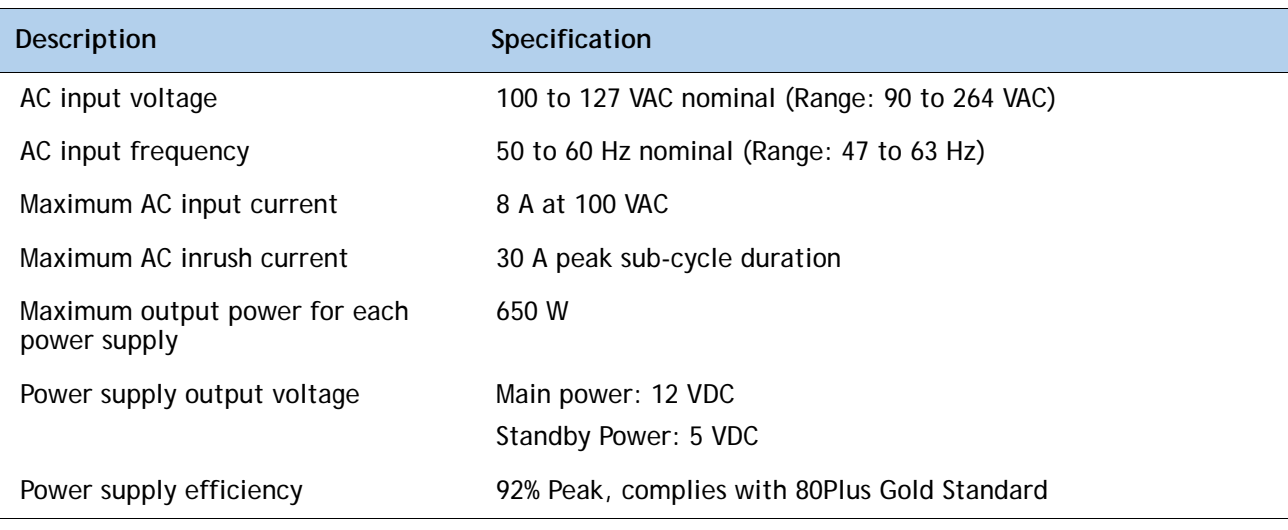

### <span id="page-58-3"></span>**Table 31 UCS C210 M2 Power Specifications**

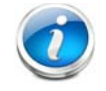

**NOTE:** AC input connector is an IEC 320 C-14 15A/250VAC power inlet.

For configuration-specific power specifications, use the Cisco UCS Power Calculator at this URL: **[http://www.cisco.com/assets/cdc\\_content\\_elements/flash/dataCenter/cisco\\_ucs\\_power\\_calculator/](http://www.cisco.com/assets/cdc_content_elements/flash/dataCenter/cisco_ucs_power_calculator/)**.

As an example, using the calculator, we can determine the approximate power for the following C210 M2 server configuration:

- Voltage = 115 VAC
- Power Supplies = 2
- Processors = 2 CPUs (Intel Xeon 2.93 GHz X5670)
- $\blacksquare$  Memory DIMMs = 6 x 16 GB
- Disk Drives = 16 x 1 TB
- $\blacksquare$  PCIe Cards = 4
- PCIe RAID Card = 1

The resulting power calculations are:

- Idle Power = 263 W
- 50% Load Power = 419 W
- Max Power = 574 W

## <span id="page-60-0"></span>**Environmental Specifications**

The power specifications for the C210 M2 server are listed in *[Table](#page-60-1) 32*.

### <span id="page-60-1"></span>**Table 32 UCS C210 M2 Environmental Specifications**

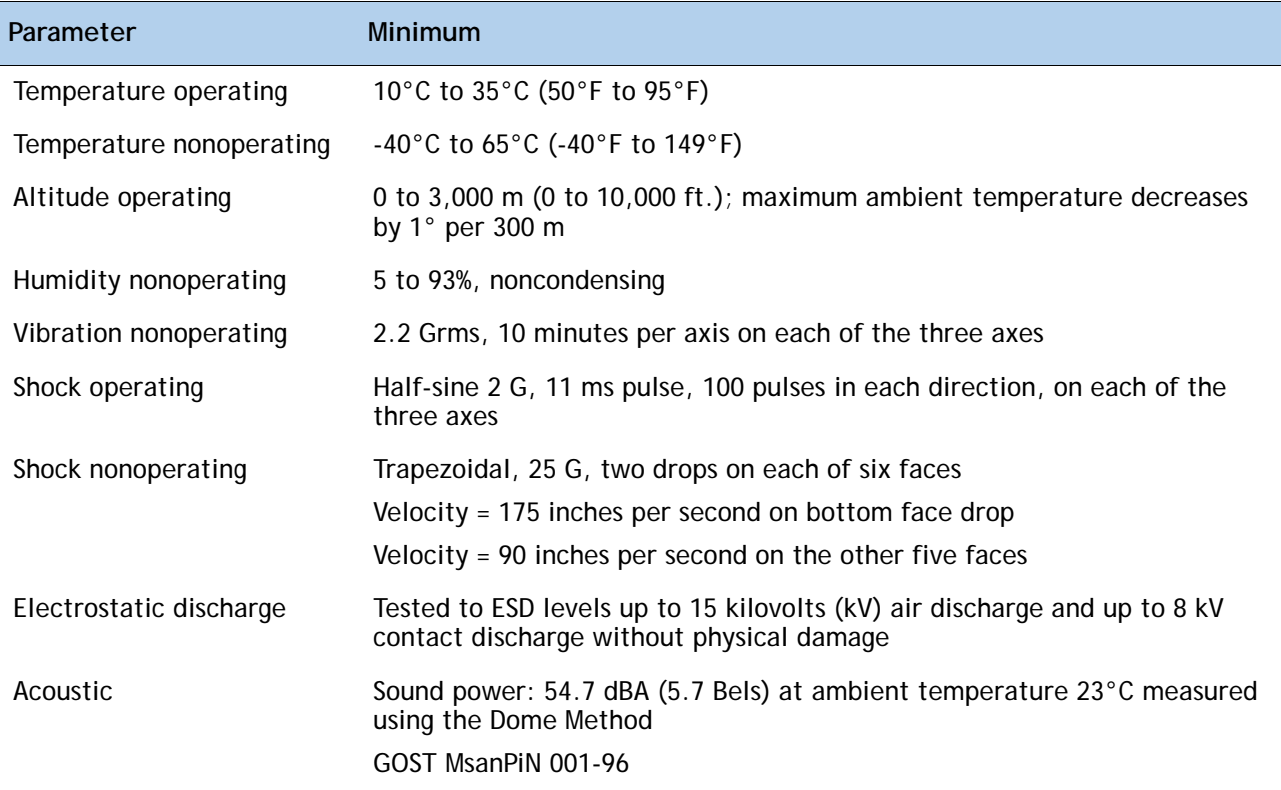

### <span id="page-61-0"></span>**Compliance Requirements**

The regulatory compliance requirements for C-Series servers are listed in *[Table](#page-61-1) 33*.

<span id="page-61-1"></span>**Table 33 UCS C-Series Regulatory Compliance Requirements**

| Parameter              | <b>Description</b>                                                                                                    |
|------------------------|----------------------------------------------------------------------------------------------------|
| Regulatory Compliance  | Products should comply with CE Markings per directives<br>2004/108/FC and 2006/95/FC                                                                                                    |
| Safety                 | UL 60950-1 Second Edition<br>CAN/CSA-C22.2 No. 60950-1 Second Edition<br>EN 60950-1 Second Edition<br>IEC 60950-1 Second Edition<br>AS/NZS 60950-1<br>GB4943 2001                                                        |
| <b>FMC</b> - Emissions | 47CFR Part 15 (CFR 47) Class A<br>AS/NZS CISPR22 Class A<br>CISPR22 Class A<br><b>EN55022 Class A</b><br>ICES003 Class A<br><b>VCCI Class A</b><br>EN61000-3-2<br>EN61000-3-3<br>KN22 Class A<br><b>CNS13438 Class A</b> |
| EMC - Immunity         | EN55024<br>CISPR <sub>24</sub><br>EN300386<br>KN24                                                                                                    |

 $\mathbf{d}$  in the set of  $\mathbf{d}$ CISCO.

Americas Headquarters Cisco Systems, Inc. San Jose, CA

Asia Pacific Headquarters Cisco Systems (USA) Pte. Ltd. Singapore

Europe Headquarters Cisco Systems International BV Amsterdam, The Netherlands

Cisco has more than 200 offices worldwide. Addresses, phone numbers, and fax numbers are listed on the Cisco Website at www.cisco.com/go/offices.

Cisco and the Cisco Logo are trademarks of Cisco Systems, Inc. and/or its affiliates in the U.S. and other countries. A listing of Cisco's trademarks can be found at www.cisco.com/go/trademarks. Third party trademarks mentioned are the property of their respective owners. The use of the word partner does not imply a partnership relationship between Cisco and any other company. (1005R)